#### **Rechtliche Hinweise**

#### **© Copyright 2007–2020 Micro Focus oder eines seiner verbundenen Unternehmen.**

Für Produkte und Services von Micro Focus oder seinen verbundenen Unternehmen und Lizenznehmern ("Micro Focus") gelten nur die Gewährleistungen, die in den Gewährleistungserklärungen, die solchen Produkten beiliegen, ausdrücklich beschrieben sind. Aus den in dieser Publikation enthaltenen Informationen ergibt sich keine zusätzliche Gewährleistung. Micro Focus haftet nicht für technische oder redaktionelle Fehler oder Auslassungen in diesem Dokument. Die in diesem Dokument enthaltenen Informationen sind vorbehaltlich etwaiger Änderungen.

# **Inhalt**

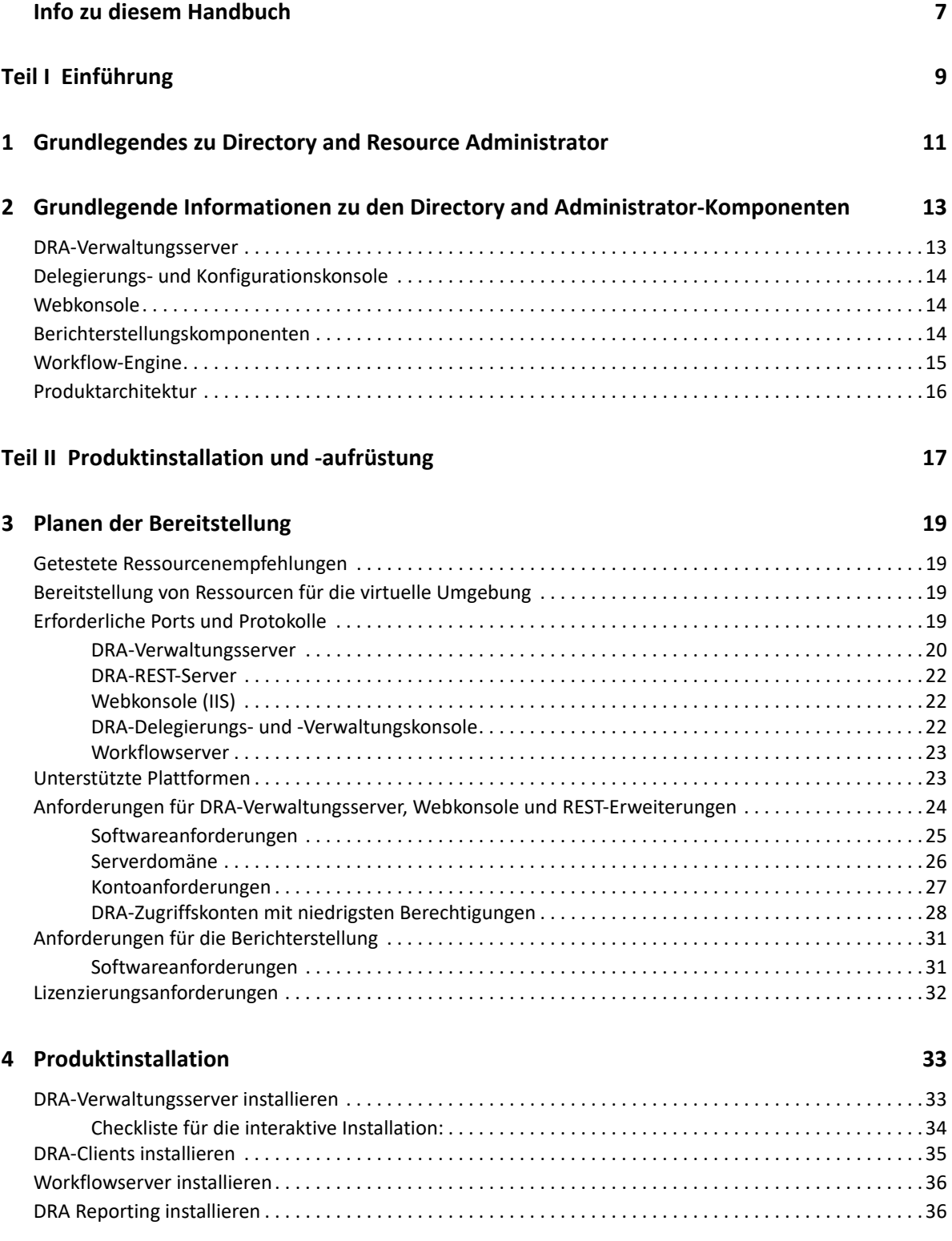

### **[5](#page-36-0) Produktaufrüstung 39**

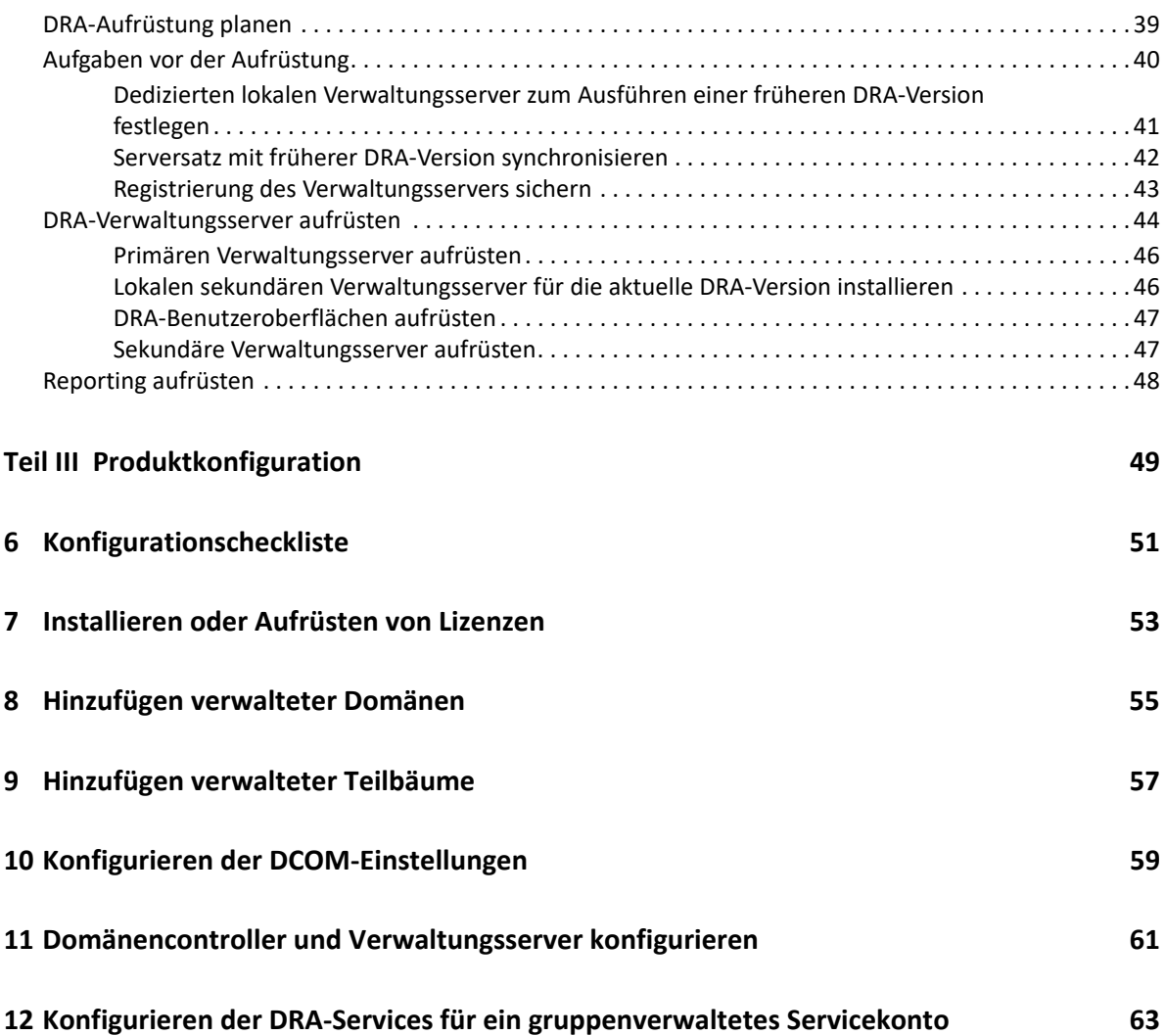

# <span id="page-5-0"></span>**Info zu diesem Handbuch**

Das *Installationshandbuch* enthält Informationen zur Planung, Installation, Lizenzierung und Konfiguration von Directory and Resource Administrator (DRA) und den darin enthaltenen Komponenten.

Dieses Handbuch führt Sie durch den Installationsvorgang und unterstützt Sie beim Treffen von Entscheidungen in Bezug auf die Installation und Konfiguration von DRA.

### **Zielgruppe**

Die in diesem Handbuch enthaltenen Informationen richten sich an alle, die DRA installieren.

#### **Weitere Dokumentation**

Dieses Handbuch gehört zur Dokumentation von Directory and Resource Administrator. Die aktuelle Version dieses Handbuchs und andere Dokumentationsressourcen zu DRA finden Sie auf der [DRA-](https://www.netiq.com/documentation/directory-and-resource-administrator/index.html)[Dokumentationswebsite](https://www.netiq.com/documentation/directory-and-resource-administrator/index.html) (https://www.netiq.com/documentation/directory-and-resourceadministrator/index.html).

### **Kontaktangaben**

Wir freuen uns über Ihre Hinweise, Anregungen und Vorschläge zu diesem Handbuch und den anderen Teilen der Dokumentation dieses Produkts. Klicken Sie auf den Link zur **Kommentarfunktion** unten auf der Seite in der Online-Dokumentation oder senden Sie eine E-Mail an [Documentation-](mailto:Documentation-Feedback@microfocus.com)[Feedback@microfocus.com](mailto:Documentation-Feedback@microfocus.com).

Bei konkreten Problemen mit einem Produkt wenden Sie sich an den Micro Focus-Kundenservice unter [https://www.microfocus.com/support-and-services/.](https://www.microfocus.com/support-and-services/)

# <span id="page-6-0"></span><sup>I</sup>**Einführung**

I

Bevor Sie mit der Installation und Konfiguration der Komponenten von Directory and Resource Administrator™ (DRA) beginnen, sollten Sie sich mit der grundlegenden Funktion von DRA in Ihrem Unternehmen und mit der Rolle der DRA-Komponenten in der Produktarchitektur vertraut machen.

# <span id="page-8-0"></span>1 <sup>1</sup>**Grundlegendes zu Directory and Resource Administrator**

Directory and Resource Administrator bietet eine sichere und effiziente Administration der berechtigten Identitäten in Microsoft Active Directory (AD). DRA arbeitet mit einer granularen Delegierung nach dem Prinzip der "niedrigsten Berechtigung", d. h. die Administratoren und Benutzer erhalten nur die Berechtigungen, die sie zum Ausführen ihrer jeweiligen Aufgaben wirklich benötigen. DRA erzwingt außerdem die Einhaltung von Richtlinien, stellt detaillierte Aktivitätsrevisionen und -berichterstellungen bereit und vereinfacht das Erledigen sich wiederholender Aufgaben dank IT-Prozessautomatisierung. All diese Funktionen tragen zum Schutz der AD- und Exchange-Umgebungen ihrer Kunden vor Berechtigungseskalation, Fehlern, schädlichen Aktivitäten und der Nichteinhaltung von Vorschriften bei, während durch Bereitstellen von Selbstbedienungsfunktionen für Benutzer, Geschäftsmanager und Helpdesk-Mitarbeiter gleichzeitig der Arbeitsaufwand für die Administratoren reduziert wird.

DRA erweitert die leistungsfähigen Funktionen von Microsoft Exchange zur nahtlosen Verwaltung von Exchange-Objekten. DRA stellt über eine einzige, gemeinsame Benutzeroberfläche Funktionen zur richtlinienbasierten Administration für die Verwaltung von Postfächern, öffentlichen Ordnern und Verteilerlisten in Ihrer Microsoft Exchange-Umgebung bereit.

DRA bietet die Lösungen, die Sie zum Steuern und Verwalten Ihrer Microsoft Active Directory-, Windows-, Exchange- und Azure Active Directory-Umgebungen benötigen.

- **Unterstützung für Azure und Vor-Ort-Bereitstellungen von Active Directory, Exchange und Skype for Business:** Bietet administrative Verwaltungsfunktionen für Azure und Vor-Ort-Bereitstellungen von Active Directory, Vor-Ort-Bereitstellungen von Exchange Server, Vor-Ort-Bereitstellungen von Skype for Business, Exchange Online und Skype for Business Online.
- **Granulare Steuerung des Benutzerzugriffs und Zugriffs mit Administrationsberechtigungen:**

Die patentierte ActiveView-Technologie sorgt dafür, dass nur die Berechtigungen delegiert werden, die für bestimmte Verantwortungsbereiche benötigt werden, und schützt vor Berechtigungseskalation.

- **Anpassbare Webkonsole:** Dank der intuitiven Bedienung können auch technisch weniger versierte Mitarbeiter schnell und sicher administrative Aufgaben mit beschränkten (und zugewiesenen) Rollen und Zugriffsrechten erledigen.
- **Detaillierte Aktivitätsrevision und -berichterstellung:** Stellt einen umfassenden Revisionsdatensatz aller mit dem Produkt ausgeführten Aktivitäten bereit. Speichert langfristige Daten auf sichere Weise und demonstriert Revisoren (wie PCI DSS, FISMA, HIPAA oder NERC CIP), dass Prozesse zur Steuerung des Zugriffs auf AD implementiert sind.
- **IT-Prozessautomatisierung:** Automatisiert Workflows für zahlreiche Aufgaben, wie Bereitstellung und Rücknahme der Bereitstellung, Benutzer- und Postfachaktionen, Richtlinienerzwingung und gesteuerte Selbstbedienungsaufgaben; steigert die Geschäftseffizienz und reduziert manuelle und wiederholte Verwaltungsaufgaben.
- **Operationelle Integrität:** Verhindert schädliche oder falsche Änderungen, die sich auf die Leistung und Verfügbarkeit von Systemen und Services auswirken, durch die Bereitstellung einer granularen Zugriffssteuerung für Administratoren und die Verwaltung des Zugriffs auf Systeme und Ressourcen.
- **Prozessdurchsetzung:** Bewahrt die Integrität von wichtigen Änderungsmanagementprozessen, mit denen Sie die Produktivität steigern, Fehler reduzieren, Zeit einsparen und die Verwaltungseffizienz verbessern können.
- **Integration mit Change Guardian:** Verbessert die Revision für Ereignisse, die in Active Directory außerhalb von DRA generiert wurden, und die Workflowautomatisierung.

# <span id="page-10-0"></span>2 <sup>2</sup>**Grundlegende Informationen zu den Directory and Administrator-Komponenten**

Die Komponenten von DRA, mit denen Sie den berechtigten Zugriff verwalten, umfassen Primär- und Sekundärserver, Administratorkonsolen, Berichterstellungskomponenten und die Aegis-Workflow-Engine zum Automatisieren von Workflowprozessen.

Die folgende Tabelle zeigt die typischen Benutzeroberflächen und Verwaltungsserver, die von den einzelnen Benutzertypen in DRA verwendet werden:

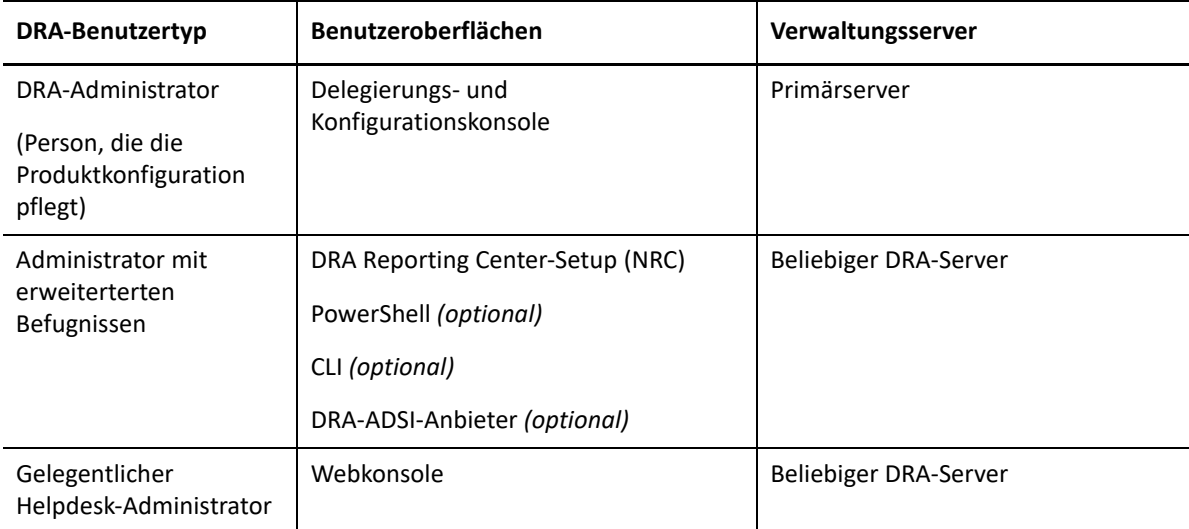

## <span id="page-10-1"></span>**DRA-Verwaltungsserver**

Der DRA-Verwaltungsserver speichert Konfigurationsdaten (zu Umgebung, delegiertem Zugriff und Richtlinie), führt Bedieneraufgaben, automatisierte Aufgaben und die Revision der systemweiten Aktivität aus. Der Server unterstützt verschiedene Clients auf Konsolenebene und API-Ebene und wurde zur Bereitstellung von hoher Verfügbarkeit für sowohl Redundanz als auch geographische Isolierung durch ein Multi-Master-Set (MMS)-Skalierungsmodell konzipiert. In diesem Modell erfordert jede DRA-Umgebung einen primären DRA-Verwaltungsserver, der mit mehreren zusätzlichen, sekundären DRA-Verwaltungsservern synchronisiert wird.

Wir empfehlen dringend, Verwaltungsserver nicht auf Active Directory-Domänencontrollern zu installieren. Stellen Sie sicher, dass für jede von DRA verwaltete Domäne mindestens ein Domänencontroller am gleichen Standort wie der Verwaltungsserver vorhanden ist. Standardmäßig greift der Verwaltungsserver für alle Schreib- und Lesevorgänge auf den am nächsten liegenden Domänencontroller zu. Für Site-spezifische Aufgaben wie das Zurücksetzen von Passwörtern können Sie einen Site-spezifischen Domänencontroller zum Ausführen des Vorgangs angeben. Eine bewährte Vorgehensweise ist die Verwendung eines dedizierten sekundären Verwaltungsservers für Berichterstellung, Stapelverarbeitung und automatisierte Workloads.

# <span id="page-11-0"></span>**Delegierungs- und Konfigurationskonsole**

Die Delegierungs- und Konfigurationskonsole ist eine installierbare Benutzeroberfläche, die Systemadministratoren Zugriff auf die Konfigurations- und Verwaltungsfunktionen von DRA bietet.

- **Delegierungsmanagement:** Das Delegierungsmanagement ermöglicht das granulare Festlegen und Zuweisen von Zugriff für Hilfsadministratoren auf verwaltete Ressourcen und Aufgaben.
- **Richtlinien- und Automatisierungsmangement:** Ermöglicht das Definieren und Erzwingen von Richtlinien zur Gewährleistung der Einhaltung von Standards und Konventionen in der Umgebung.
- **Konfigurationsmanagement:** Ermöglicht das Aktualisieren von DRA-Systemeinstellungen und Optionen, Hinzufügen von Anpassungen und Konfigurieren von verwalteten Services (Active Directory, Exchange, Azure Active Directory usw.).
- **Konto- und Ressourcenverwaltung:** Bietet DRA-Hilfsadministratoren die Möglichkeit, delegierte Objekte verbundener Domänen und Services über die Delegierungs- und Konfigurationskonsole anzuzeigen und zu verwalten.

## <span id="page-11-1"></span>**Webkonsole**

Die Webkonsole ist eine webbasierte Benutzeroberfläche, die Hilfsadministratoren schnellen und einfachen Zugriff zum Anzeigen und Verwalten delegierter Objekte verbundener Domänen und Services bietet. Die Administratoren können das Aussehen und die Verwendung der Webkonsole anpassen, indem sie ein angepasstes Branding und angepasste Objekteigenschaften einfügen.

# <span id="page-11-2"></span>**Berichterstellungskomponenten**

Die DRA-Berichterstellung bietet integrierte, anpassbare Schablonen für das DRA-Management und Details der mit DRA verwalteten Domänen und Systeme:

- Ressourcenberichte für Active Directory-Objekte
- Berichte zu Active Directory-Objektdaten
- Active Directory-Zusammenfassungsberichte
- DRA-Konfigurationsberichte
- Exchange-Konfigurationsberichte
- Office 365 Exchange Online-Berichte
- Detaillierte Berichte zu Aktivitätstrends (nach Monat, Domäne und Spitze)
- Zusammenfassende DRA-Aktivitätsberichte

DRA-Berichte können zur bequemen Verteilung an die entsprechenden Personen und Gruppen über SQL Server Reporting Services geplant und veröffentlicht werden.

## <span id="page-12-0"></span>**Workflow-Engine**

DRA lässt sich mit der Aegis-Workflow-Engine integrieren, um automatisierte Workflowaufgaben über die Webkonsole auszuführen. Die Hilfsadministratoren können den Workflowserver konfigurieren und angepasste Workflowautomatisierungsformulare ausführen und anschließend den Status dieser Workflows anzeigen. Weitere Informationen zur Workflow-Engine finden Sie auf der [DRA-Dokumentations-Website.](https://www.netiq.com/documentation/directory-and-resource-administrator/index.html)

# <span id="page-13-0"></span>**Produktarchitektur**

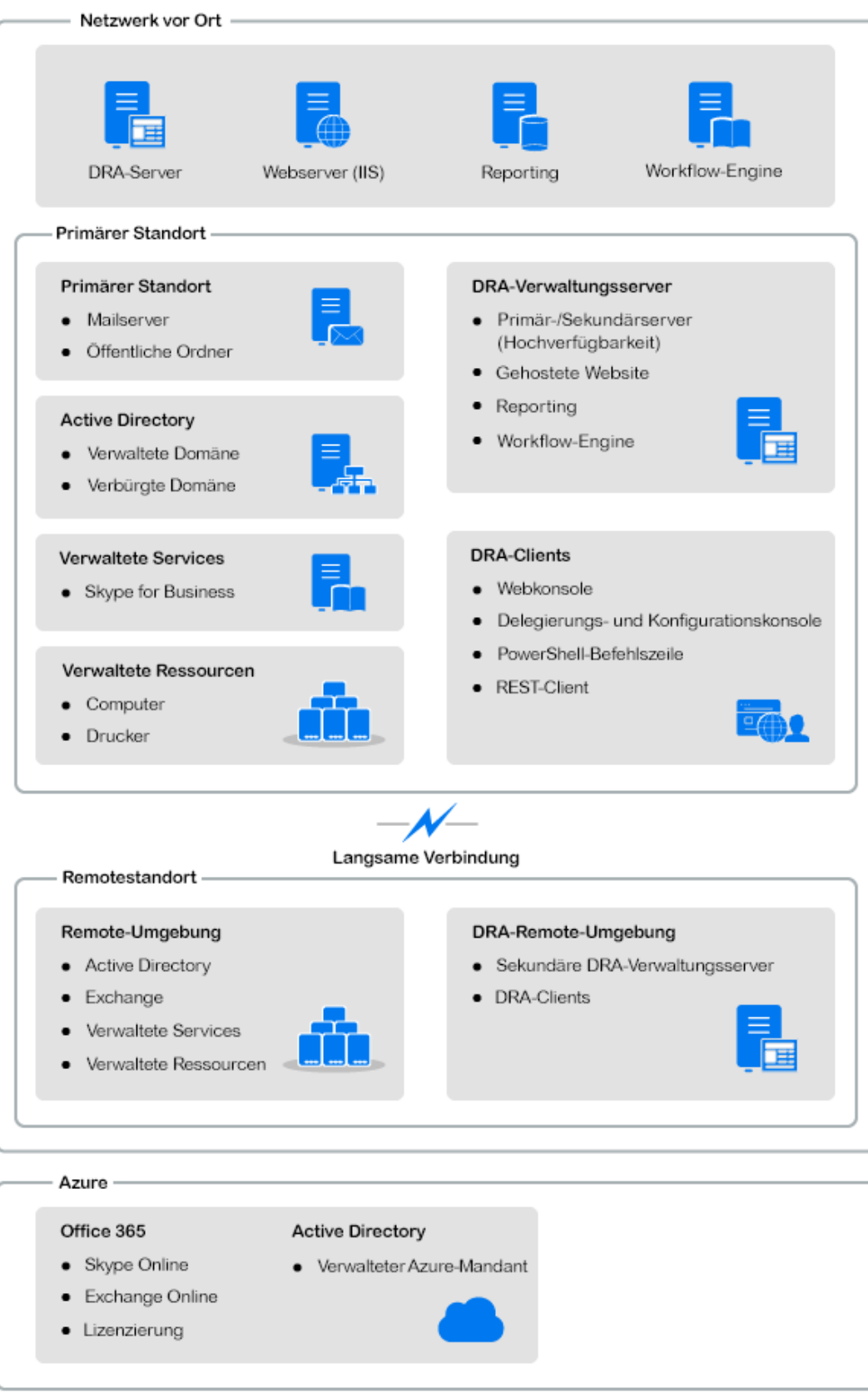

# <span id="page-14-0"></span>II**Produktinstallation und -aufrüstung**

II

Dieses Kapitel enthält eine kurze Beschreibung der empfohlenen Hardware und Software sowie der Kontoanforderungen für Directory Resource Administrator. Anschließend werden Sie durch den Installationsprozess geführt. Das Dokument enthält hierzu eine Checkliste für jede Installationskomponente.

<span id="page-16-4"></span><span id="page-16-0"></span>3 <sup>3</sup>**Planen der Bereitstellung**

> Dieser Abschnitt enthält Angaben zur Beurteilung der Kompatibilität Ihrer Hardware- und Softwareumgebung und zu den erforderlichen Ports und Protokollen, die Sie für die Bereitstellung konfigurieren müssen. Beachten Sie diese Informationen bei der Planung Ihrer Directory and Resource Administrator-Bereitstellung.

# <span id="page-16-1"></span>**Getestete Ressourcenempfehlungen**

Dieser Abschnitt enthält Informationen zur Größe der empfohlenen Basisressourcen. Je nach verfügbarer Hardware, der spezifischen Umgebung, der Art der verarbeiteten Daten und anderen Faktoren können Ihre Ergebnisse abweichen. Unter Umständen stehen nun größere, leistungsstärkere Hardwarekonfigurationen zur Verfügung, die eine größere Last verarbeiten können. Wenden Sie sich bei Fragen an NetIQ Consulting Services.

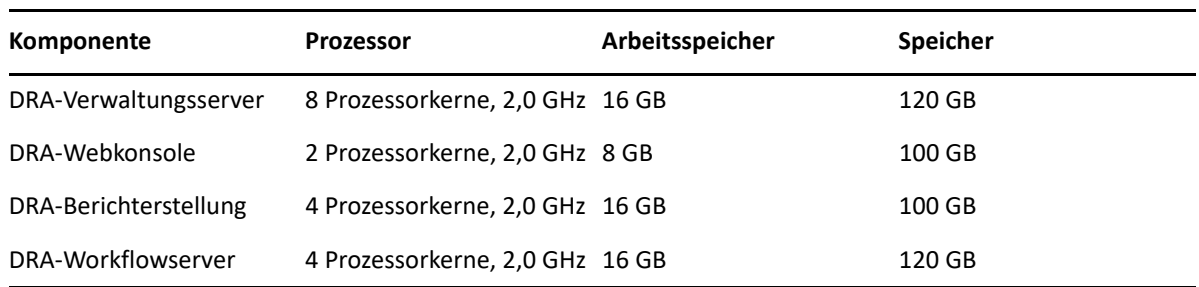

Ausführung in einer Umgebung mit ungefähr einer Million Active Directory-Objekten:

# <span id="page-16-2"></span>**Bereitstellung von Ressourcen für die virtuelle Umgebung**

DRA hält große Arbeitsspeichersegmente über längere Zeiträume aktiv. Berücksichtigen Sie beim Bereitstellen von Ressourcen für eine virtuelle Umgebung die folgenden Empfehlungen:

- Weisen Sie den Speicher als "Thick-Provisioning" zu
- \* Legen Sie die Arbeitsspeicherreservierung auf "Reserve All Guest Memory (All Locked)" (Gesamten Gastarbeitsspeicher reservieren (Alle gesperrt)) fest
- Stellen Sie sicher, dass die Auslagerungsdatei groß genug ist, um die potenzielle Neuzuweisung von Arbeitsspeicher zu decken, der durch Ballooning gesperrt wurde

# <span id="page-16-3"></span>**Erforderliche Ports und Protokolle**

Dieser Abschnitt beschreibt die Ports und Protokolle für die DRA-Kommunikation.

- \* Konfigurierbare Ports sind mit einem Sternchen (\*) gekennzeichnet.
- Ports, für die ein Zertifikat erforderlich ist, sind mit zwei Sternchen (\*\*) gekennzeichnet.

#### Komponententabellen:

- ["DRA-Verwaltungsserver", auf Seite 20](#page-17-0)
- ["DRA-REST-Server", auf Seite 22](#page-19-0)
- ["Webkonsole \(IIS\)", auf Seite 22](#page-19-1)
- ["DRA-Delegierungs- und -Verwaltungskonsole", auf Seite 22](#page-19-2)
- ["Workflowserver", auf Seite 23](#page-20-0)

### <span id="page-17-0"></span>**DRA-Verwaltungsserver**

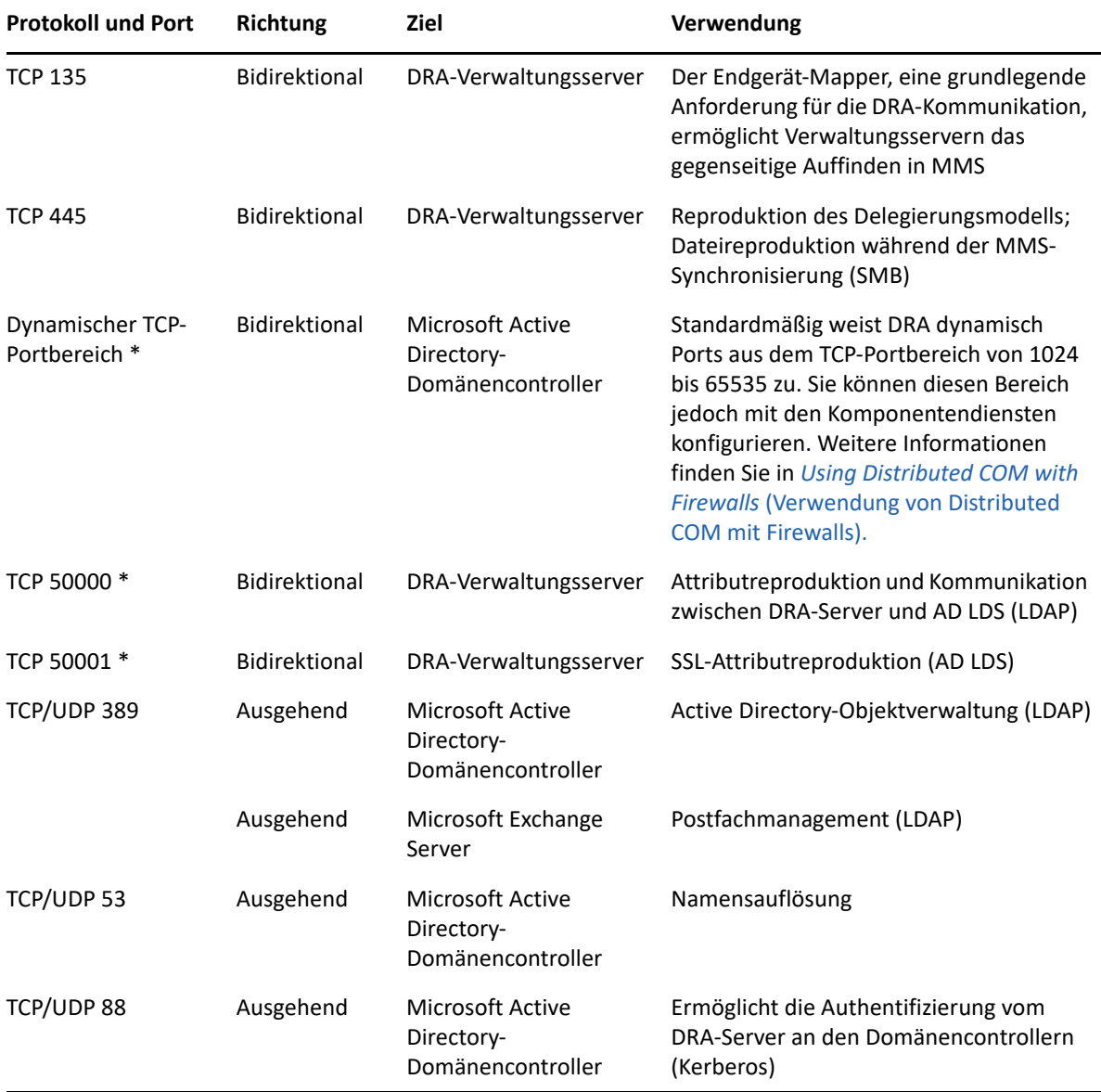

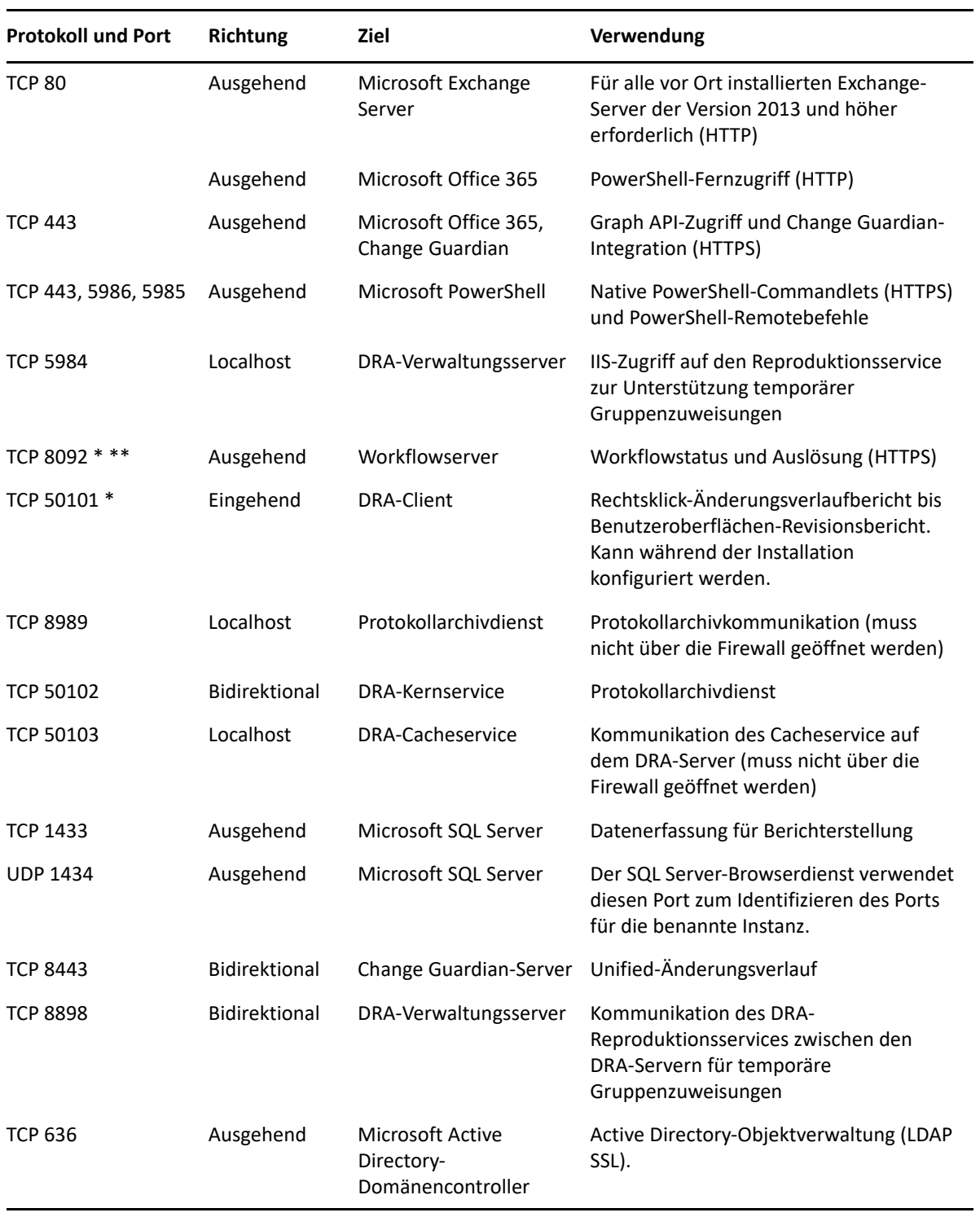

### <span id="page-19-0"></span>**DRA-REST-Server**

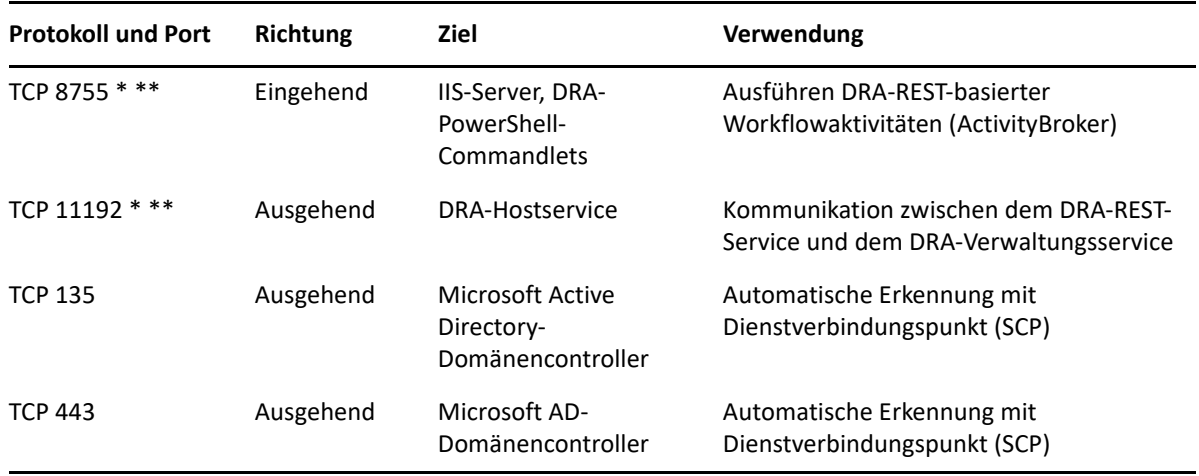

## <span id="page-19-1"></span>**Webkonsole (IIS)**

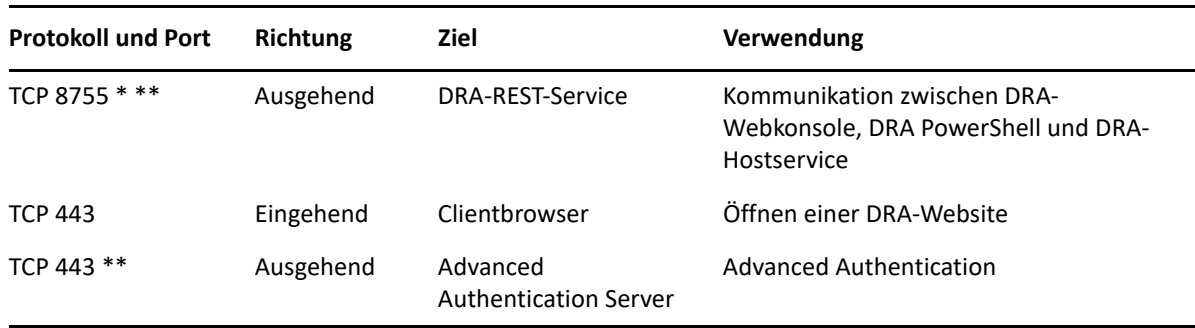

## <span id="page-19-2"></span>**DRA-Delegierungs- und -Verwaltungskonsole**

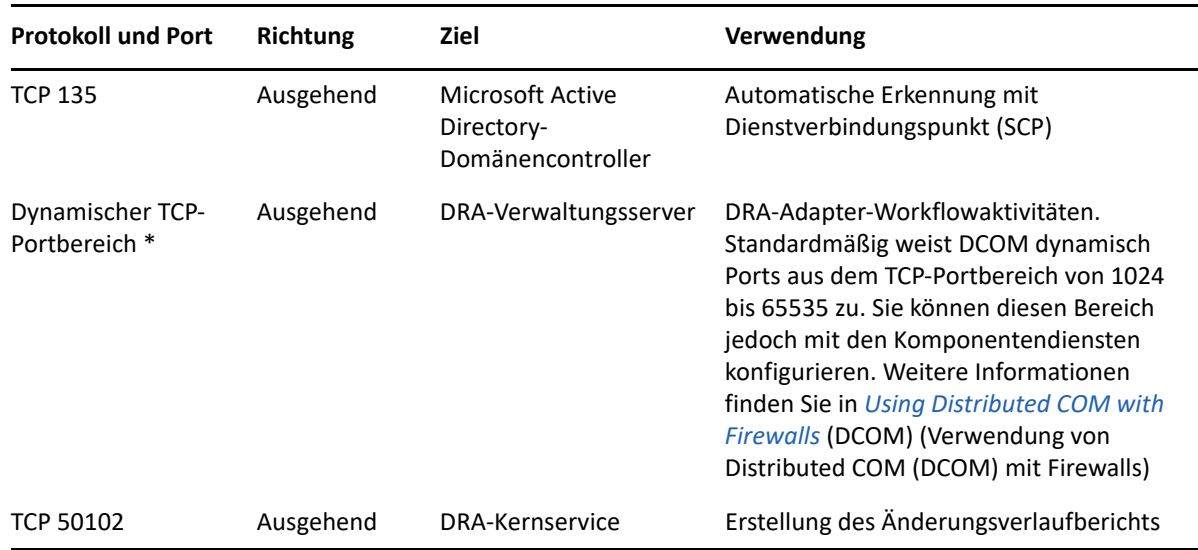

### <span id="page-20-0"></span>**Workflowserver**

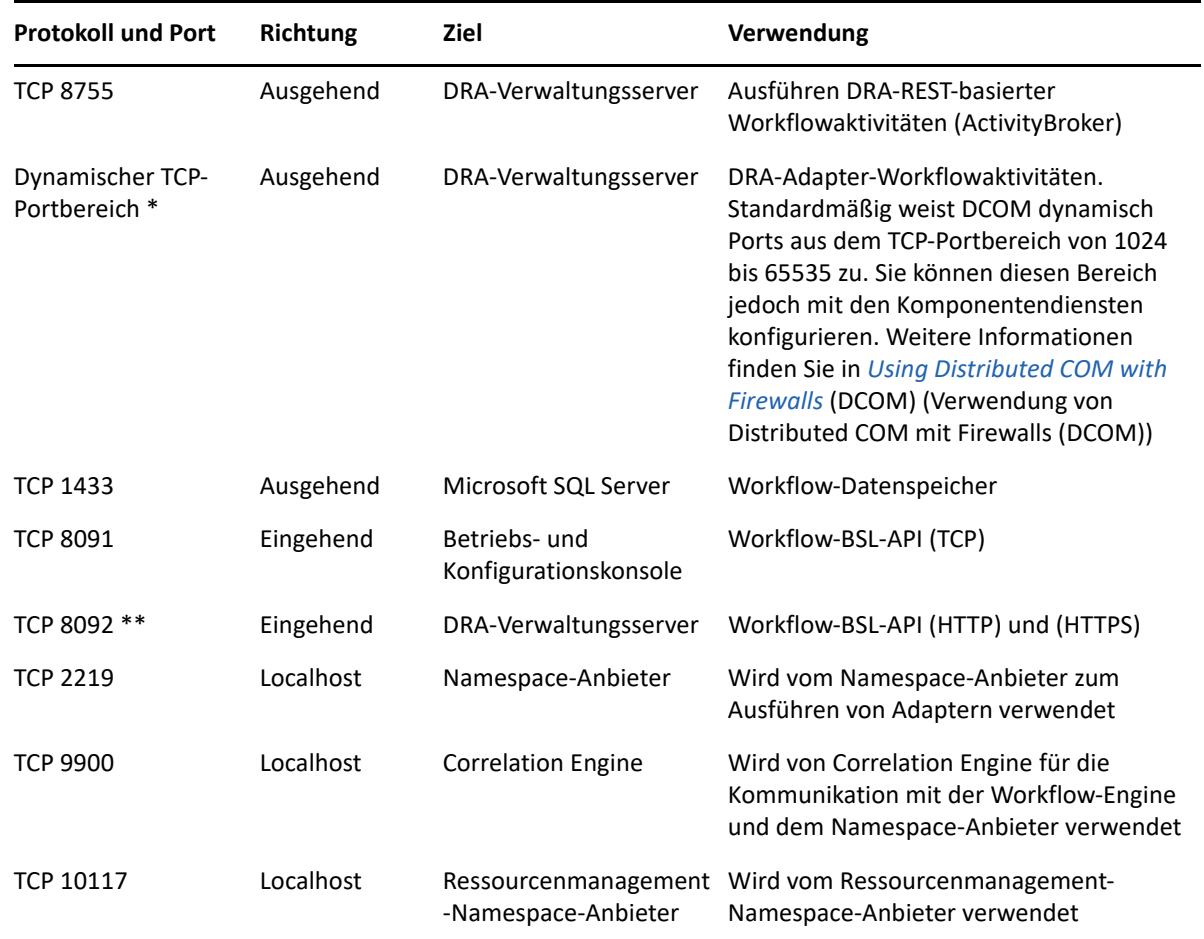

# <span id="page-20-1"></span>**Unterstützte Plattformen**

Die neuesten Informationen zu den unterstützten Softwareplattformen finden Sie auf der [Directory](https://www.microfocus.com/en-us/products/netiq-directory-resource-administrator/overview)  [and Resource Administrator-Produktseite.](https://www.microfocus.com/en-us/products/netiq-directory-resource-administrator/overview)

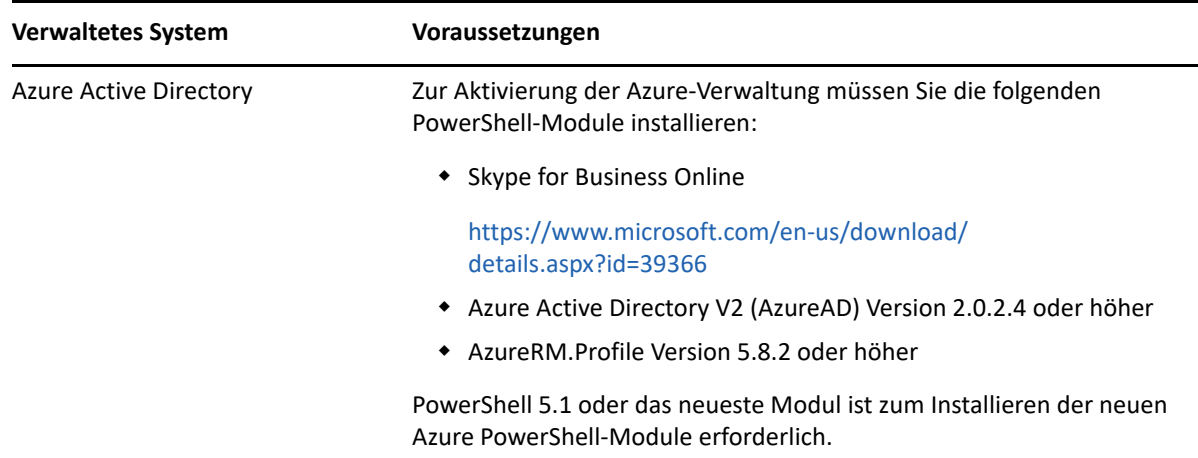

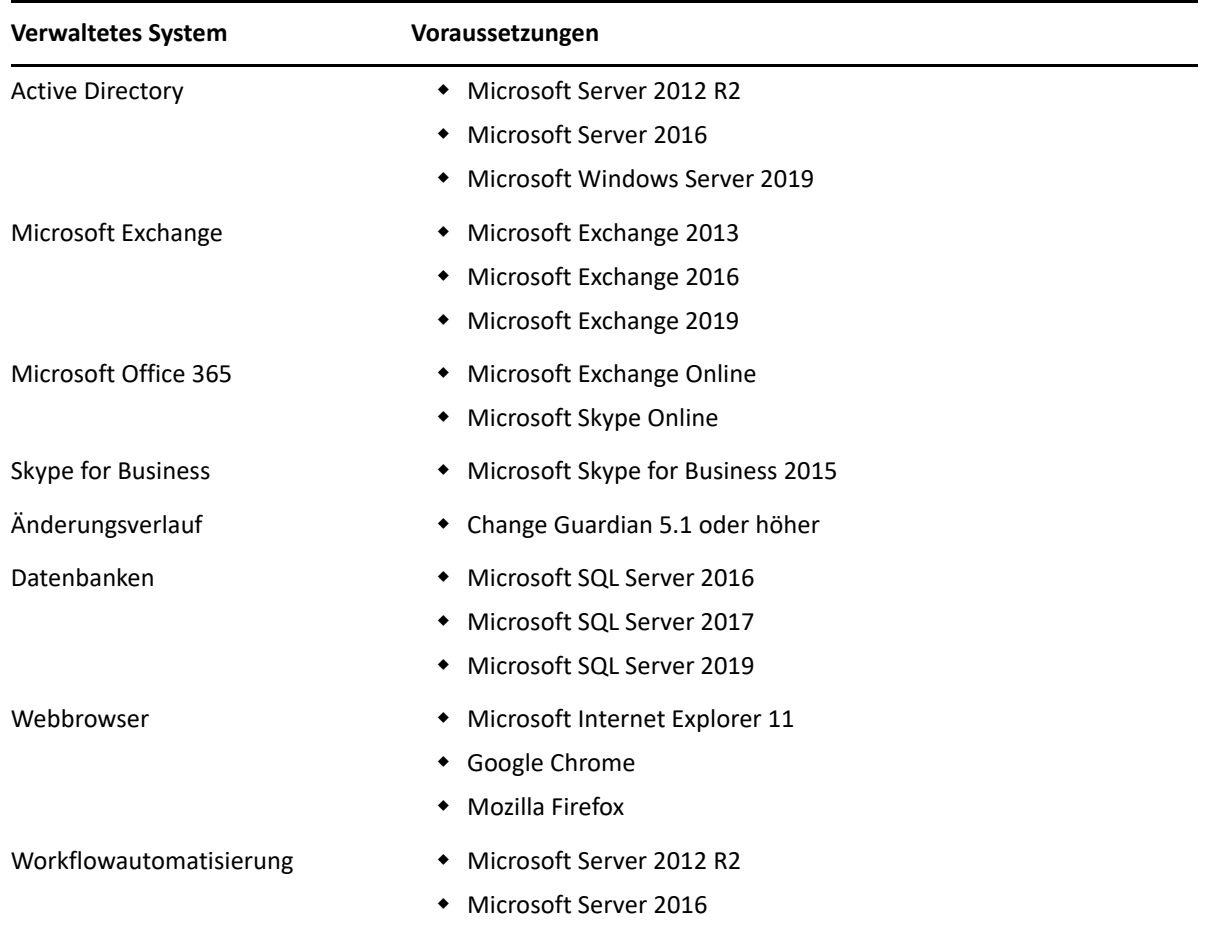

## <span id="page-21-0"></span>**Anforderungen für DRA-Verwaltungsserver, Webkonsole und REST-Erweiterungen**

Für die DRA-Komponenten sind die folgende Software und die folgenden Konten erforderlich:

- ["Softwareanforderungen", auf Seite 25](#page-22-0)
- ["Serverdomäne", auf Seite 26](#page-23-0)
- ["Kontoanforderungen", auf Seite 27](#page-24-0)
- ["DRA-Zugriffskonten mit niedrigsten Berechtigungen", auf Seite 28](#page-25-0)

# <span id="page-22-0"></span>**Softwareanforderungen**

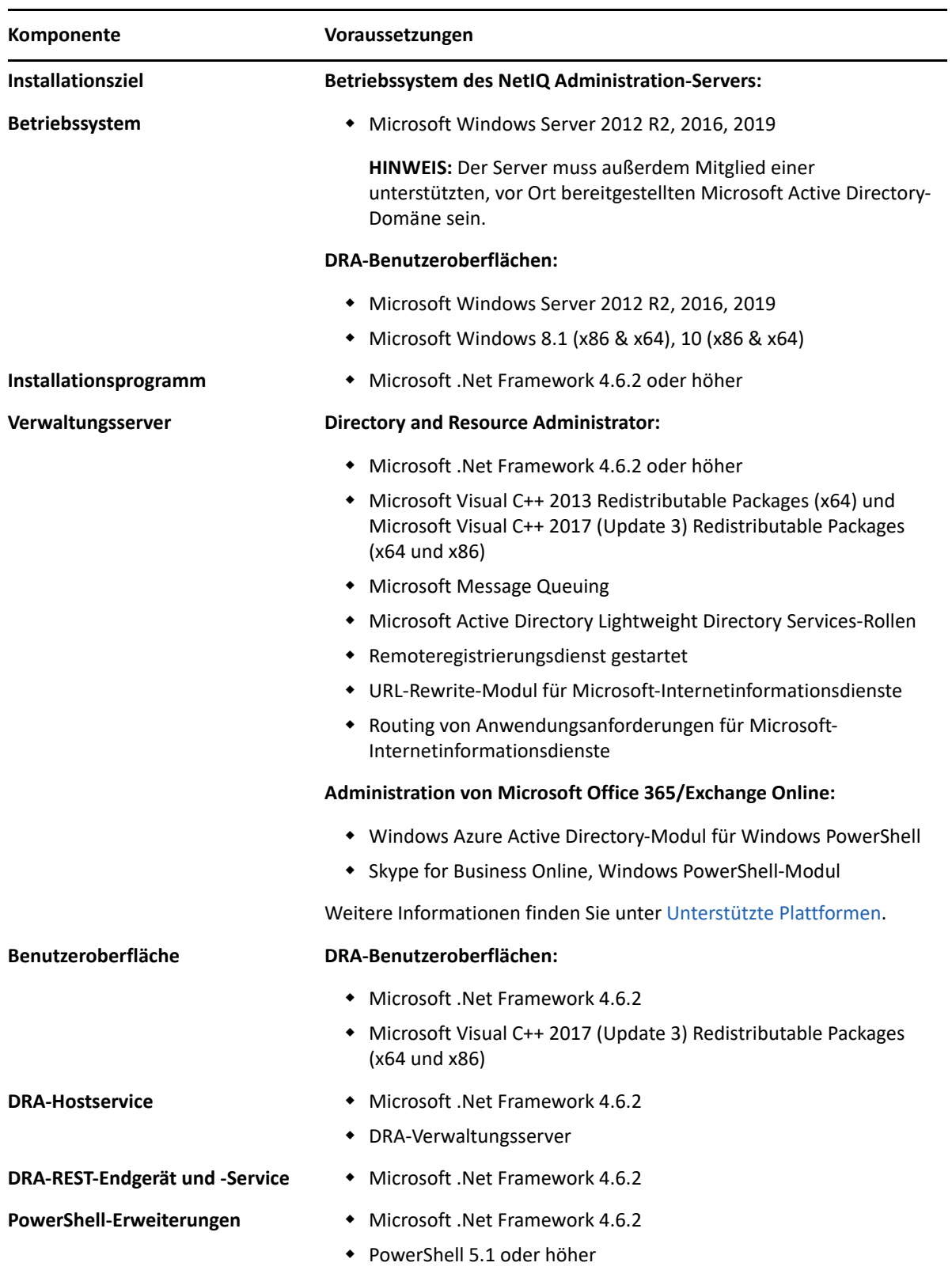

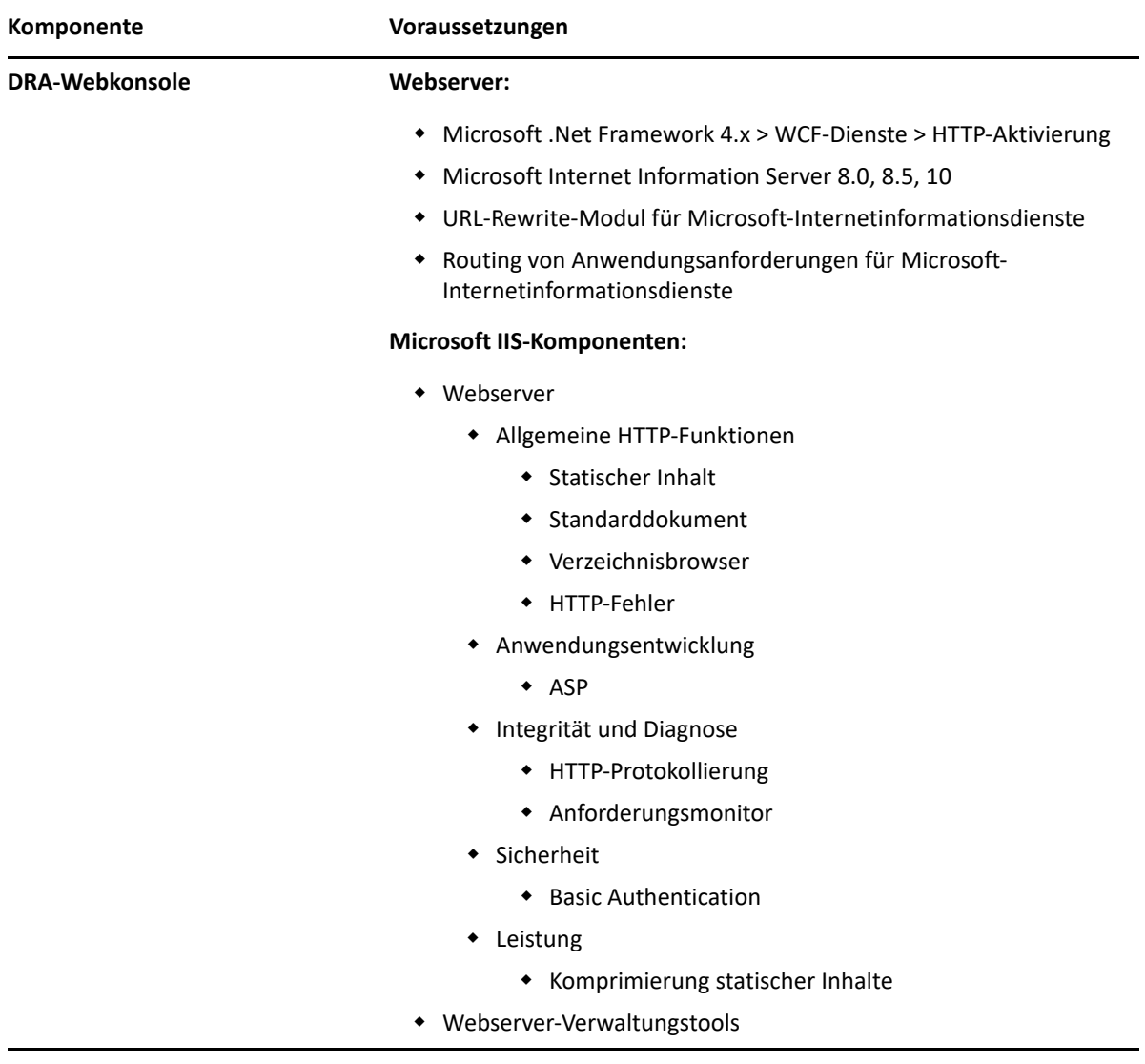

## <span id="page-23-0"></span>**Serverdomäne**

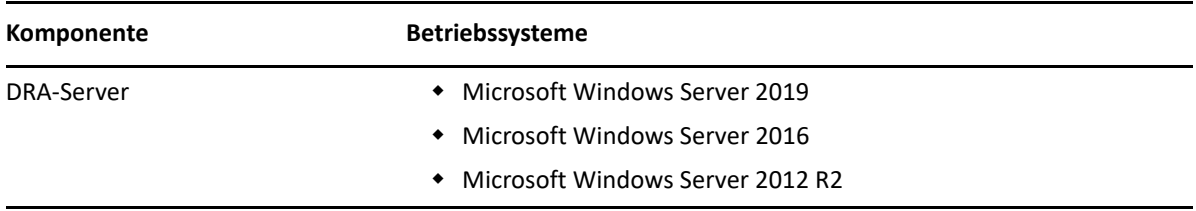

# <span id="page-24-0"></span>**Kontoanforderungen**

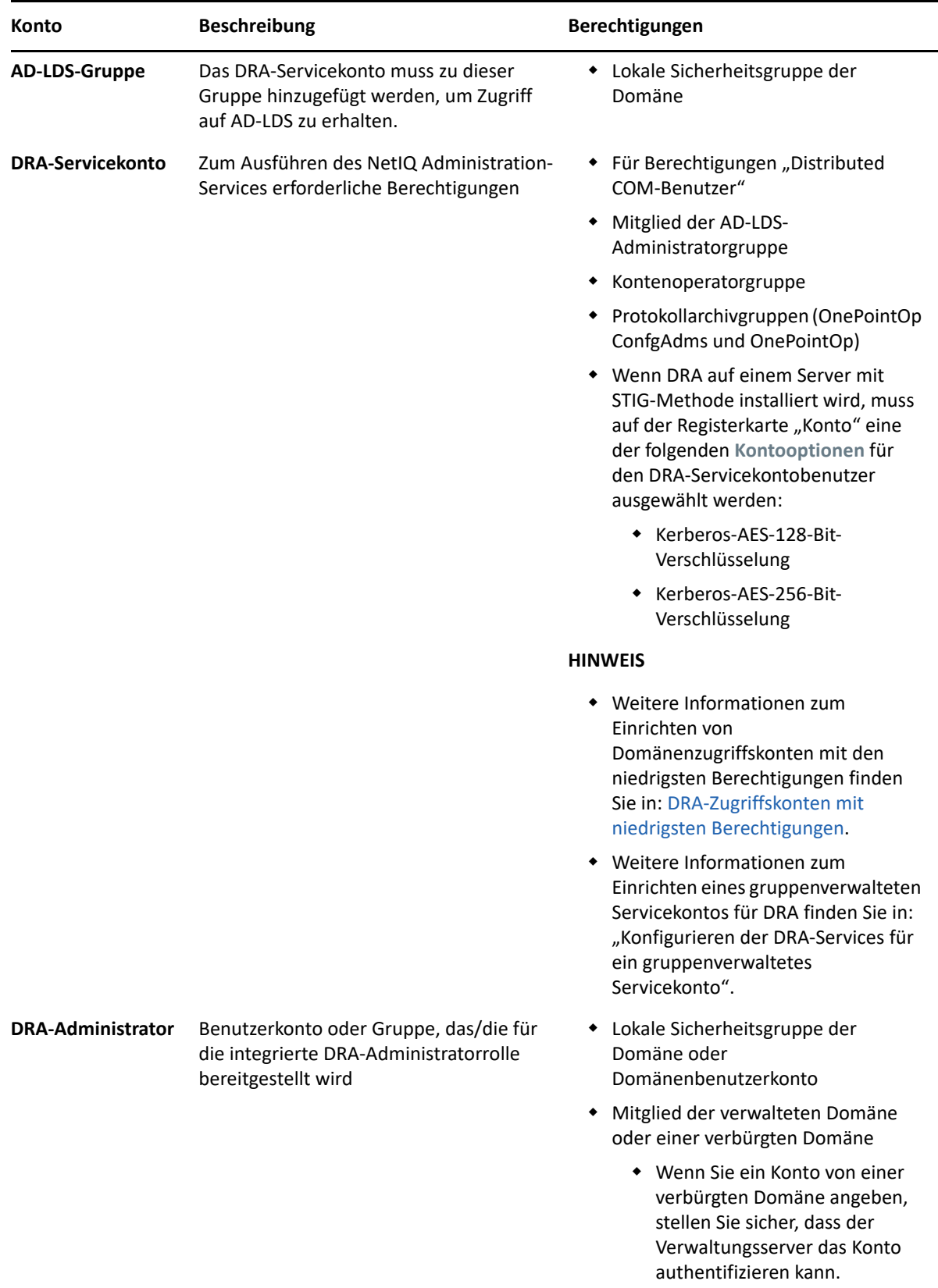

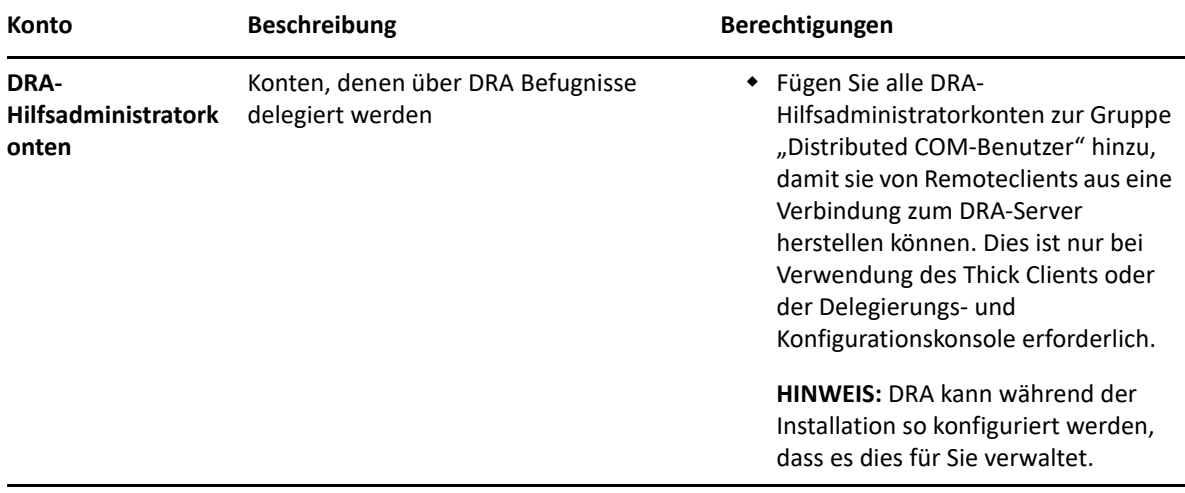

### <span id="page-25-0"></span>**DRA-Zugriffskonten mit niedrigsten Berechtigungen**

Nachstehend finden Sie Informationen zu den Berechtigungen und Privilegien, die für die angegebenen Konten und für die auszuführenden Konfigurationsbefehle erforderlich sind.

**Domänenzugriffskonto:** Erteilen Sie dem Domänenzugriffskonto mit dem ADSI-Editor die folgenden Active Directory-Berechtigungen auf der obersten Domänenebene für die folgenden Nachfolgerobjekttypen:

- VOLLZUGRIFF auf builtInDomain-Objekte
- VOLLZUGRIFF auf Computerobjekte
- VOLLZUGRIFF auf Verbindungspunktobjekte
- VOLLSTÄNDIGE KONTROLLE über Kontaktobjekte
- VOLLSTÄNDIGE KONTROLLE über Containerobjekte
- VOLLZUGRIFF auf Gruppenobjekte
- VOLLZUGRIFF auf InetOrgPerson-Objekte
- VOLLZUGRIFF auf MsExchDynamicDistributionList-Objekte
- VOLLZUGRIFF auf MsExchSystemObjectsContainer-Objekte
- VOLLZUGRIFF auf Objekte vom Typ "organisatorische Einheit"
- VOLLZUGRIFF auf Druckerobjekte
- VOLLZUGRIFF auf publicFolder-Objekte
- VOLLZUGRIFF auf Objekte vom Typ "freigegebener Ordner"
- VOLLZUGRIFF auf Benutzerobjekte

Erteilen Sie dem Domänenzugriffskonto die folgenden Active Directory-Berechtigungen auf oberster Domänenebene für dieses Objekt und alle Nachfolgerobjekte:

- Erstellen von Computerobjekten zulassen
- Erstellen von Kontaktobjekten zulassen
- Erstellen von Containerobjekten zulassen
- Erstellen von Gruppenobjekten zulassen
- Erstellen von MsExchDynamicDistributionList-Objekten zulassen
- Erstellen von Objekten vom Typ "organisatorische Einheit" zulassen
- Erstellen von publicFolder-Objekten zulassen
- Erstellen von Objekten vom Typ "freigegebener Ordner" zulassen
- Erstellen von Benutzerobjekten zulassen
- Löschen von Computerobjekten zulassen
- Löschen von Kontaktobjekten zulassen
- Löschen von Containern zulassen
- Löschen von Gruppenobjekten zulassen
- Löschen von InetOrgPerson-Objekten zulassen
- Löschen von MsExchDynamicDistributionList-Objekten zulassen
- Löschen von Objekten vom Typ "organisatorische Einheit" zulassen
- Löschen von publicFolder-Objekten zulassen
- Löschen von Objekten vom Typ "freigegebener Ordner" zulassen
- Löschen von Benutzerobjekten zulassen

#### **HINWEIS**

- Bestimmte integrierte Containerobjekte in Active Directory übernehmen standardmäßig nicht die Berechtigungen von der obersten Domänenebene. Aus diesem Grund muss für diese Objekte die Vererbung aktiviert werden oder es müssen explizite Berechtigungen festgelegt werden.
- Wenn der REST-Server nicht auf dem gleichen Server wie der DRA-Verwaltungsserver installiert ist, benötigt das ausgeführte REST-Servicekonto in Active Directory Vollzugriff auf den REST-Server. Legen Sie zum Beispiel VOLLZUGRIFF auf CN=DRARestServer,CN=System,DC=myDomain,DC=com fest.

**Exchange-Zugriffskonto:** Weisen Sie zur Verwaltung von vor Ort bereitgestellten Microsoft Exchange-Objekten dem Exchange-Zugriffskonto die Rolle "Organisationsverwaltung" zu und weisen Sie das Exchange-Zugriffskonto der Gruppe "Konten-Operatoren" zu.

**Skype-Zugriffskonto:** Stellen Sie sicher, dass dieses Konto ein Skype-fähiger Benutzer ist und mindestens eine der folgenden Rollenmitgliedschaften erfüllt:

- Mitglied der CSAdministrator-Rolle
- Mitglied der CSUserAdministrator-Rolle und der CSArchiving-Rolle

**Konto für den Zugriff auf öffentliche Ordner:** Weisen Sie dem Konto für den Zugriff auf öffentliche Ordner die folgenden Active Directory-Berechtigungen zu:

- Verwaltung öffentlicher Ordner
- Für Mail aktivierte öffentliche Ordner

**Azure-Mandantenzugriffskonto:** Weisen Sie dem Azure-Mandantenzugriffskonto die folgenden Azure Active Directory-Berechtigungen zu:

Verteilergruppen

- E-Mail-Empfänger
- Erstellung von E-Mail-Empfängern
- Erstellung von Sicherheitsgruppen und Sicherheitsgruppenmitgliedschaft
- (Optional) Skype for Business-Administrator
- Wenn Sie Skype for Business Online verwalten möchten, weisen Sie dem Azure-Mandantenzugriffskonto die Befugnis "Skype for Business-Administrator" zu.
- Benutzeradministrator

#### **Berechtigungen für NetIQ Administration-Servicekonto:**

- Lokale Administratoren
- Erteilen Sie dem Überschreibungskonto mit der geringsten Berechtigung die "uneingeschränkte Berechtigung" auf Freigabeordner oder DFS-Ordner, wo Basisverzeichnisse bereitgestellt werden.
- **Ressourcenverwaltung**: Zum Verwalten von veröffentlichten Ressourcen in einer verwalteten Active Directory-Domäne müssen dem Domänenzugriffskonto lokale Administrationsberechtigungen für diese Ressourcen erteilt werden.

**Nach der DRA-Installation:** Nachdem die erforderlichen Domänen hinzugefügt wurden oder mit DRA verwaltet werden, führen Sie die folgenden Befehle aus:

 Berechtigung auf den Container "Gelöschte Objekte" vom DRA-Installationsordner delegieren (Befehl muss von einem Domänenadministrator ausgeführt werden):

DraDelObjsUtil.exe /domain:*<NetBIOS-Domänenname>* /delegate:*<Kontoname>*

**+ Berechtigung auf organisatorische Einheit "NetIQRecycleBin" vom DRA-Installationsordner** delegieren:

```
DraRecycleBinUtil.exe /domain:<NetBIOS-Domänenname> /
delegate:<Kontoname>
```
**Fernzugriff auf SAM:** Weisen Sie Domänencontroller oder von DRA verwaltete Mitgliedsserver zu, damit die in den Einstellungen für Gruppenrichtlinienobjekte unten aufgeführten Konten Fernabfragen in der Datenbank von Security Account Manager (SAM) ausführen können. Die Konfiguration muss das DRA-Servicekonto enthalten.

#### *Netzwerkzugriff: Clients einschränken, die Remoteaufrufe an SAM ausführen dürfen*

Gehen Sie wie folgt vor, um auf diese Einstellung zuzugreifen:

- **1** Öffnen Sie die Gruppenrichtlinien-Verwaltungskonsole auf dem Domänencontroller.
- **2** Erweitern Sie **Domänen** > **[Domänencontroller]** > **Gruppenrichtlinienobjekte** in der Baumstruktur.
- **3** Klicken Sie mit der rechten Maustaste auf **Standard-Domänencontrollerrichtlinie** und wählen Sie **Bearbeiten** aus, um den Gruppenrichtlinienobjekt-Editor für diese Richtlinie zu öffnen.
- **4** Erweitern Sie **Computerkonfiguration** > **Richtlinien** > **Windows-Einstellungen** > **Sicherheitseinstellungen** > **Lokale Richtlinien** in der Baumstruktur des Gruppenrichtlinienobjekt-Editors.
- **5** Doppelklicken Sie im Richtlinienbereich auf **Netzwerkzugriff: Clients einschränken, die Remoteaufrufe an SAM ausführen dürfen** und wählen Sie **Diese Richtlinieneinstellung definieren** aus.
- **6** Klicken Sie auf **Sicherheit bearbeiten** und aktivieren Sie **Zulassen** für den Fernzugriff. Fügen Sie das DRA-Servicekonto hinzu, falls es noch nicht als Benutzer oder Teil der Administratorengruppe enthalten ist.
- **7** Wenden Sie die Änderungen an. Dies fügt die Sicherheitsbeschreibung O:BAG:BAD:(A;;RC;;;BA)zu den Richtlinieneinstellungen hinzu.

Weitere Informationen hierzu finden Sie im [Knowledgebase-Artikel 7023292](https://support.microfocus.com/kb/doc.php?id=7023292).

# <span id="page-28-0"></span>**Anforderungen für die Berichterstellung**

Die Anforderungen für die DRA-Berichterstellung sind folgende:

### <span id="page-28-1"></span>**Softwareanforderungen**

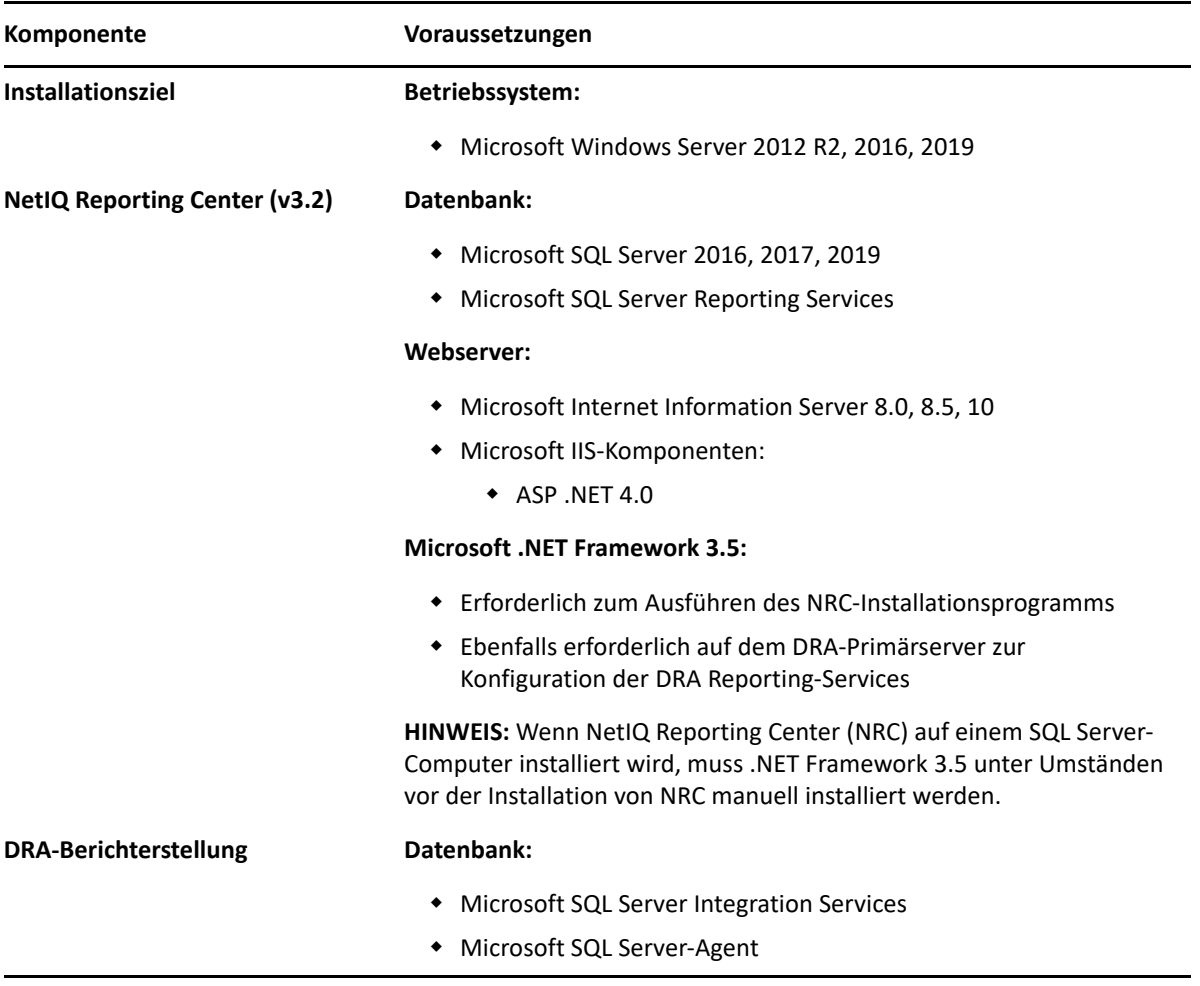

# <span id="page-29-1"></span><span id="page-29-0"></span>**Lizenzierungsanforderungen**

Ihre Lizenz bestimmt, welche Produkte und Funktionen Sie verwenden können. Für DRA muss ein Lizenzschlüssel mit dem Verwaltungsserver installiert werden.

Nachdem Sie den Verwaltungsserver installiert haben, können Sie mit dem Systemdiagnose-Dienstprogramm Ihre gekaufte Lizenz installieren. Im Installationspaket ist außerdem ein Probelizenzschlüssel (TrialLicense.lic) enthalten, mit dem Sie 30 Tage lang eine unbegrenzte Anzahl an Benutzerkonten und Postfächern verwalten können.

Weitere Informationen zu Lizenzdefinitionen und -einschränkungen finden Sie in der Endbenutzer-Lizenzvereinbarung (EULA).

<span id="page-30-0"></span>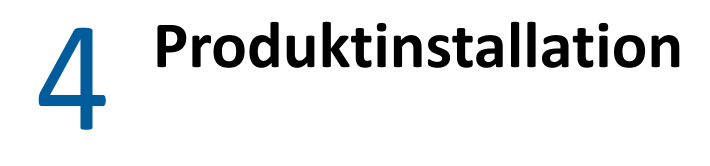

Dieses Kapitel führt Sie durch die Installation von Directory and Resource Administrator. Weitere Informationen zur Planung der Installation oder Aufrüstung finden Sie in [Planen der Bereitstellung](#page-16-4).

## <span id="page-30-1"></span>**DRA-Verwaltungsserver installieren**

Sie können den DRA-Verwaltungsserver als primären oder sekundären Knoten in Ihrer Umgebung installieren. Die Anforderungen für Primär- und Sekundärverwaltungsserver sind die gleichen. Jede DRA-Bereitstellung muss jedoch einen Primärverwaltungsserver enthalten.

Das DRA-Serverpaket bietet die folgenden Funktionen:

- **Verwaltungsserver:** Speichert Konfigurationsdaten (Umgebungsdaten, delegierter Zugriff, Richtlinie), führt Operator- und Automatisierungsaufgaben aus und prüft die systemweite Aktivität. Der Verwaltungsserver umfasst die folgenden Funktionen:
	- **Protokollarchiv-Ressourcenkit:** Ermöglicht die Anzeige von Revisionsinformationen.
	- **DRA-SDK:** Stellt die ADSI-Beispielskripte bereit und unterstützt Sie beim Erstellen eigener Skripte.
- **REST-Service und -Endgeräte:** Stellt die RESTful-Schnittstellen bereit, mit der die DRA-Webkonsole und die Nicht-DRA-Clients DRA-Vorgänge anfordern können. Dieser Service muss auf einem Computer ausgeführt werden, auf dem entweder die DRA-Konsole oder der DRA-Verwaltungsservice installiert ist.
- **Benutzeroberflächen:** Die Webclientoberfläche, die hauptsächlich von Hilfsadministratoren verwendet wird, aber auch Optionen zur benutzerdefinierten Anpassung bietet.
	- **ADSI-Anbieter:** Ermöglicht das Erstellen eigener Richtlinienskripte.
	- **Befehlszeilenschnittstelle:** Ermöglicht das Ausführen von DRA-Vorgängen.
	- **Delegierung und Konfiguration:** Bietet Systemadministratoren Zugriff auf die Konfigurations- und Verwaltungsfunktionen von DRA. Ermöglicht außerdem das granulare Festlegen und Zuweisen von Zugriff für Hilfsadministratoren auf verwaltete Ressourcen und Aufgaben.
	- **PowerShell-Erweiterungen:** Stellt ein PowerShell-Modul bereit, dank dem Nicht-DRA-Clients über PowerShell-Commandlets DRA-Vorgänge anfordern können.
	- **Webkonsole:** Die Webclientoberfläche, die hauptsächlich von Hilfsadministratoren verwendet wird, aber auch Optionen zur benutzerdefinierten Anpassung bietet.

Informationen zur Installation spezifischer DRA-Konsolen und Befehlszeilen-Clients auf mehreren Computern finden Sie in [Install the DRA Clients.](#page-32-0)

## <span id="page-31-0"></span>**Checkliste für die interaktive Installation:**

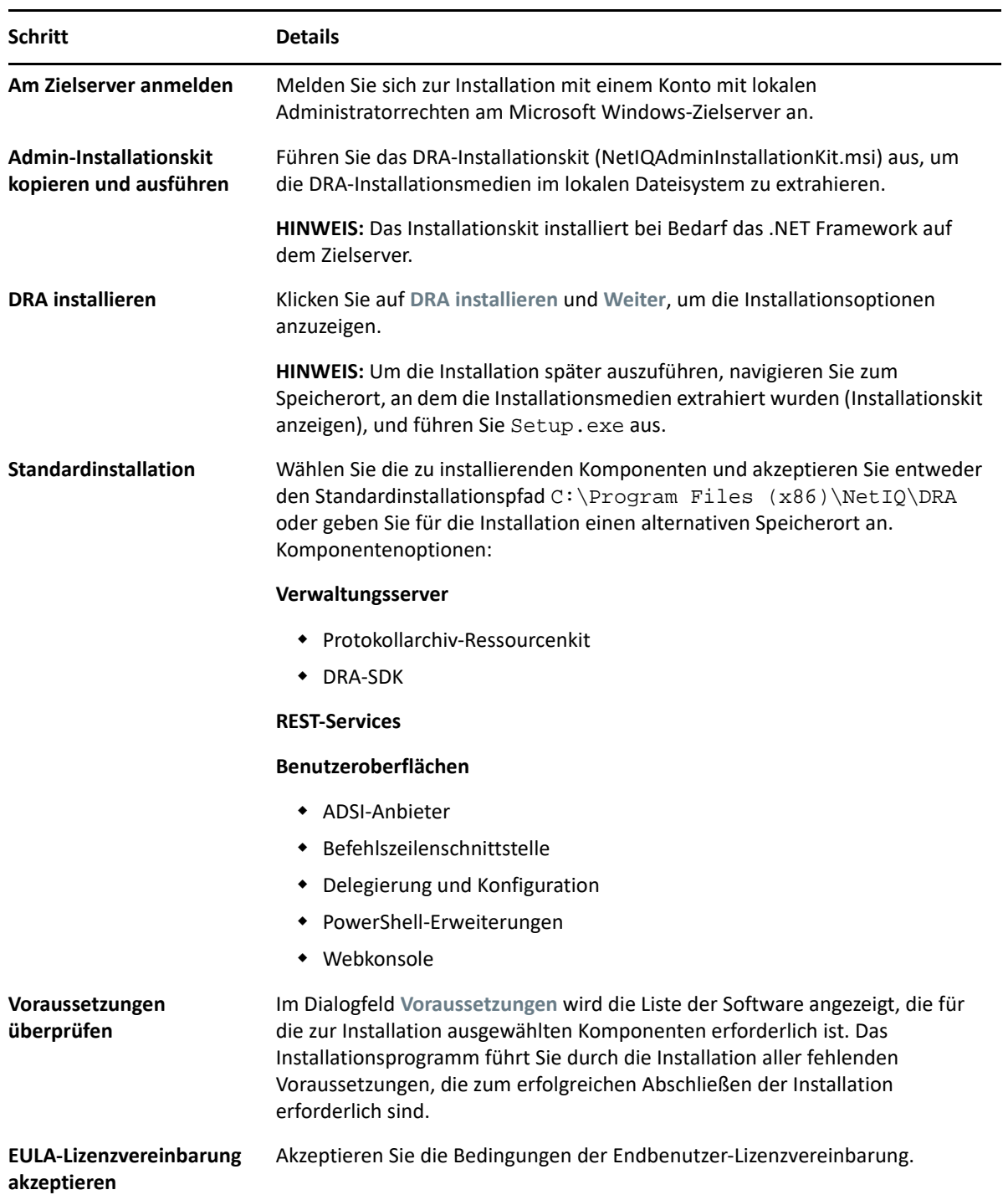

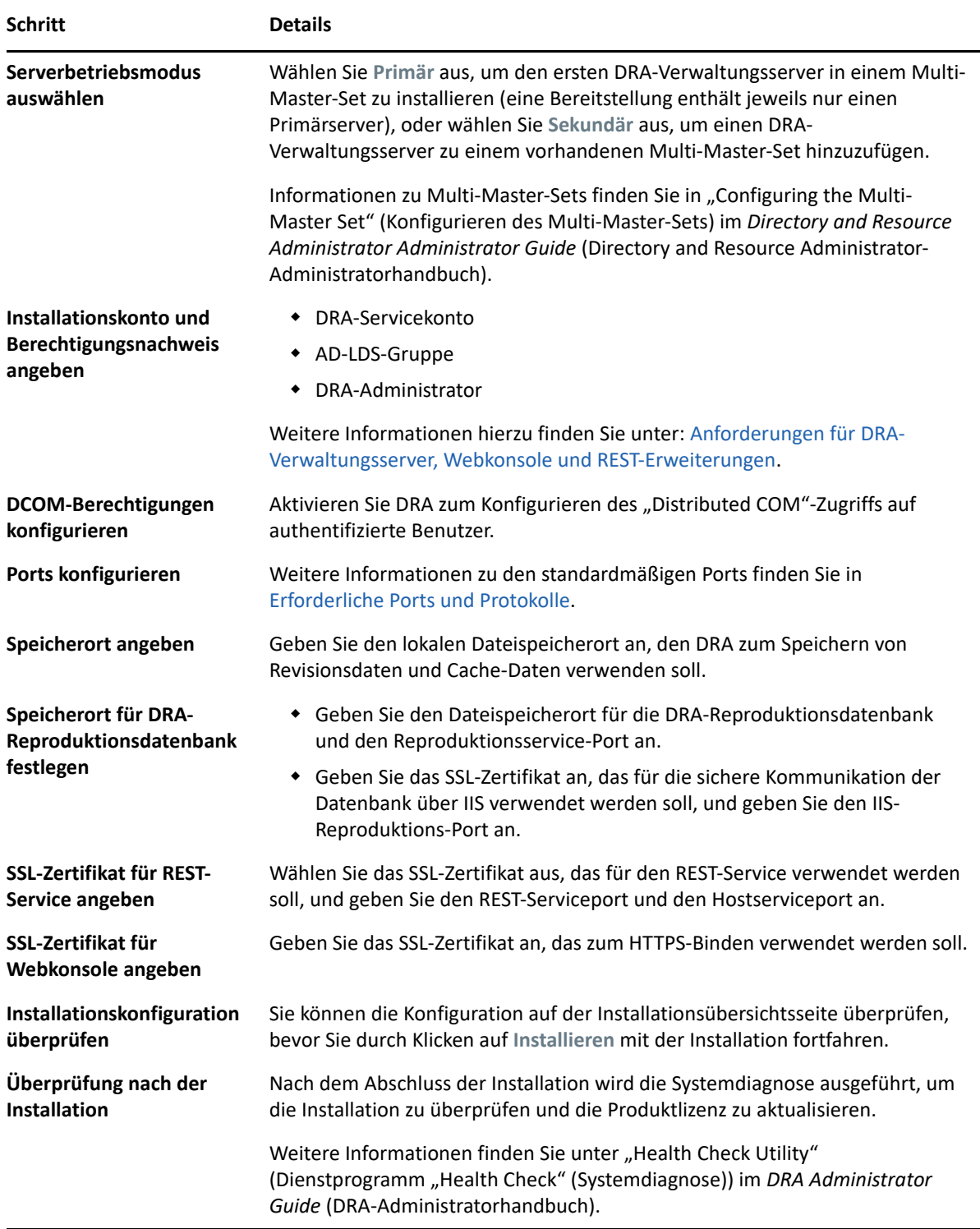

# <span id="page-32-0"></span>**DRA-Clients installieren**

Führen Sie das Installationsprogramm "DRAInstaller.msi" mit dem entsprechenden MST-Paket auf dem Installationsziel aus, um spezifische DRA-Konsolen und Befehlszeilen-Clients zu installieren:

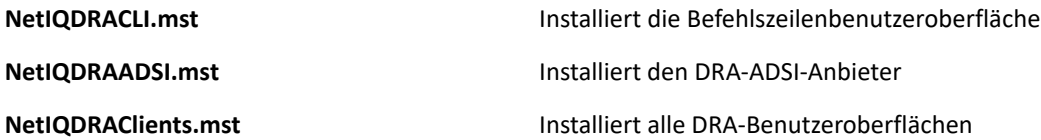

Um bestimmte DRA-Clients auf mehreren Computern im ganzen Unternehmen bereitzustellen, konfigurieren Sie ein Gruppenrichtlinienobjekt zur Installation des jeweiligen MST-Pakets.

- **1** Starten Sie Active Directory-Benutzer und -Computer und erstellen Sie ein Gruppenrichtlinienobjekt.
- 2 Fügen Sie das Paket "DRAInstaller.msi" zu diesem Gruppenrichtlinienobjekt hinzu.
- **3** Stellen Sie sicher, dass dieses Gruppenrichtlinienobjekt über eine der folgenden Eigenschaften verfügt:
	- Jedes Benutzerkonto in der Gruppe verfügt über Hauptbenutzerberechtigungen für den entsprechenden Computer.
	- \* Aktivieren Sie die Richtlinieneinstellung "Immer mit erhöhten Rechten installieren".
- **4** Fügen Sie die MST-Datei der Benutzeroberfläche zu diesem Gruppenrichtlinienobjekt hinzu.
- **5** Verteilen Sie die Gruppenrichtlinie.

**HINWEIS:** Weitere Informationen über Gruppenrichtlinien finden Sie in der Hilfe von Microsoft Windows. Verwenden Sie zum einfacheren und sicheren Testen und Bereitstellen der Gruppenrichtlinie in Ihrem Unternehmen den *Gruppenrichtlinienadministrator*.

## <span id="page-33-0"></span>**Workflowserver installieren**

Informationen zur Installation des Workflowservers finden Sie im *[Workflow Automation](https://www.netiq.com/documentation/directory-and-resource-administrator-10/adminguide/data/bookinfo.html)  [Administrator Guide](https://www.netiq.com/documentation/directory-and-resource-administrator-10/adminguide/data/bookinfo.html)* (Administratorhandbuch zur Workflowautomatisierung).

# <span id="page-33-1"></span>**DRA Reporting installieren**

Für DRA Reporting müssen Sie die Datei "DRAReportingSetup.exe" aus dem NetIQ DRA-Installationskit installieren.

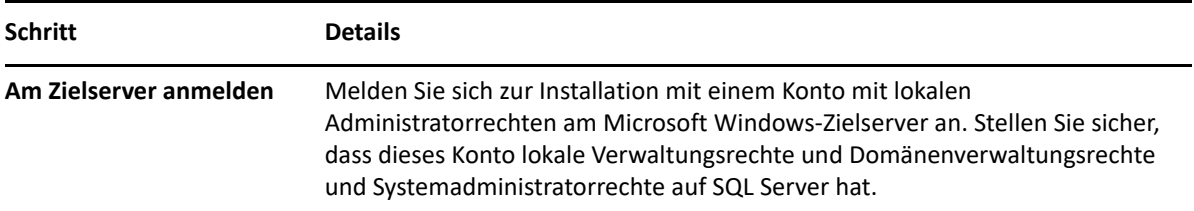

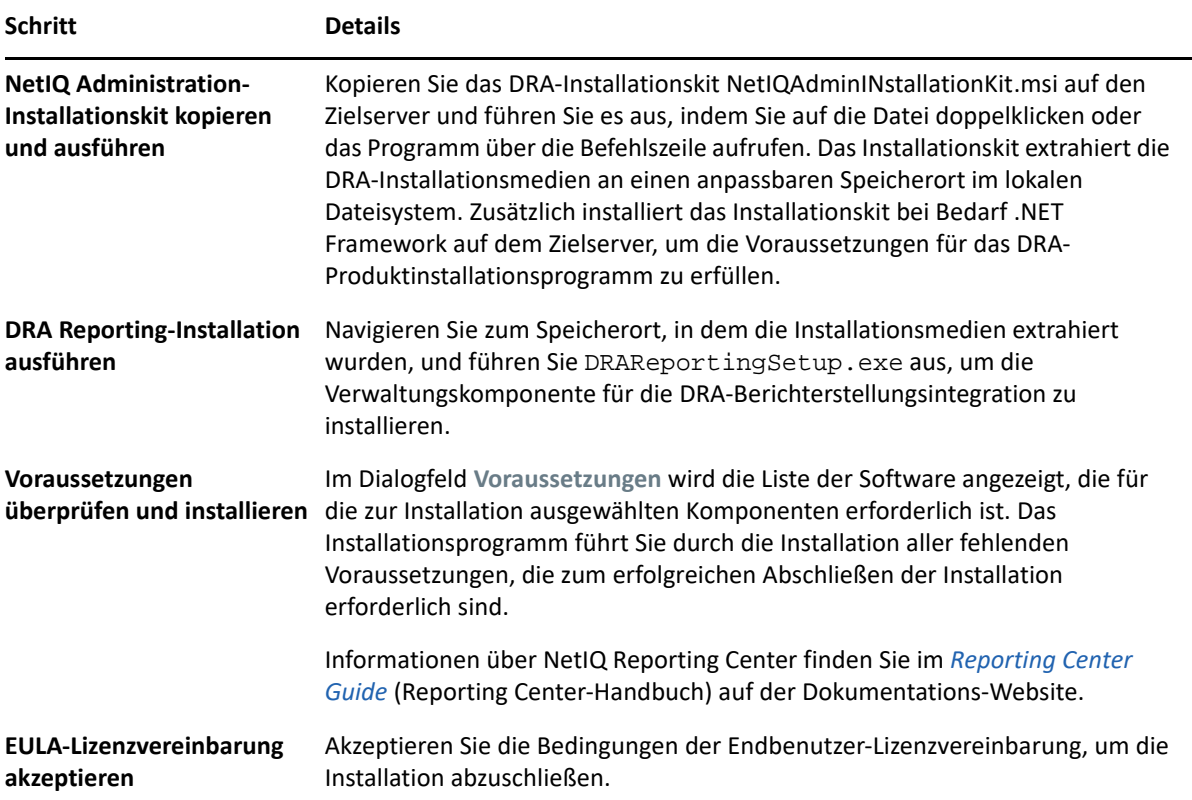

# <span id="page-36-0"></span><sup>5</sup>**Produktaufrüstung**

Dieses Kapitel beschreibt eine Vorgehensweise, die Ihnen dabei hilft, eine verteilte Umgebung in kontrollierten Schritten aufzurüsten oder zu migrieren.

Die Angaben in diesem Kapitel basieren auf der Annahme, dass Ihre Umgebung mehrere Verwaltungsserver enthält und sich einige Server an Remotestandorten befinden. Dieses Art der Konfiguration wird als Multi-Master-Set (MMS) bezeichnet. Ein MMS besteht aus einem primären Verwaltungsserver und einem oder mehreren verknüpften, sekundären Verwaltungsservern. Weitere Informationen zur Funktionsweise von MMS finden Sie unter "Configuring the Multi-Master Set" (Konfigurieren des Multi-Master-Sets) im *DRA Administrator Guide* (DRA-Administratorhandbuch).

# <span id="page-36-1"></span>**DRA-Aufrüstung planen**

Führen Sie NetIQAdminInstallationKit.msi aus, um die DRA-Installationsmedien zu extrahieren, und installieren Sie das Systemdiagnose-Dienstprogramm und führen Sie es aus.

Planen Sie Ihre DRA-Bereitstellung, bevor Sie mit dem Aufrüstungsprozess beginnen. Beachten Sie beim Planen der Bereitstellung den folgenden Leitfaden:

- Testen Sie den Aufrüstungsprozess in einer Laborumgebung, bevor Sie die Aufrüstung in der Produktionsumgebung implementieren. Beim Testen können Sie unerwartete Probleme identifizieren und auflösen, ohne die Erledigung von Administrationsaufgaben zu beeinträchtigen, für die Sie verantwortlich sind.
- Lesen Sie [Erforderliche Ports und Protokolle.](#page-16-3)
- Ermitteln Sie, wie viele Hilfsadministratoren jeweils auf ein MMS angewiesen sind. Wenn der Großteil Ihrer Hilfsadministratoren auf bestimmte Server oder Serversätze angewiesen ist, rüsten Sie diese Server zuerst außerhalb der Spitzenbetriebszeiten auf.
- Ermitteln Sie, welche Hilfsadministratoren die Delegierungs- und Konfigurationskonsole benötigen. Diese Informationen können Sie auf eine der folgenden Weisen ermitteln:
	- Überprüfen Sie, welche Hilfsadministratoren mit den integrierten Hilfsadministratorgruppen verknüpft sind.
	- Überprüfen Sie, welche Hilfsadministratoren mit den integrierten Aktivansichten verknüpft sind.
	- Erstellen Sie mithilfe von Directory and Resource Administrator Reporting Sicherheitsmodellberichte, wie die Aktivansichtberichte zu Hilfsadministratordetails oder Hilfsadministratorgruppen.

Informieren Sie diese Hilfsadministratoren über Ihre Aufrüstungspläne für die Benutzeroberflächen.

 Ermitteln Sie, welche Hilfsadministratoren eine Verbindung zum primären Verwaltungsserver herstellen müssen. Diese Hilfsadministratoren sollten ihre Clientcomputer aufrüsten, nachdem Sie den primären Verwaltungsserver aufgerüstet haben.

Informieren Sie diese Hilfsadministratoren über Ihre Aufrüstungspläne für die Verwaltungsserver und Benutzeroberflächen.

- Ermitteln Sie, ob Sie Delegierungs-, Konfigurations- oder Richtlinienänderungen implementieren müssen, bevor Sie mit dem Aufrüstungsprozess beginnen. Je nach Umgebung kann diese Entscheidung für jeden Standort einzeln getroffen werden.
- **Koordinieren Sie die Aufrüstung der Clientcomputer und der Verwaltungsserver, um die** Ausfallzeit möglichst gering zu halten. Beachten Sie, dass das gemeinsame Ausführen von früheren DRA-Versionen und der aktuellen DRA-Version auf dem gleichen Verwaltungsserver oder Clientcomputer nicht unterstützt wird.

#### **WICHTIG**

- Wenn in Ihrer früheren DRA-Version die Konto- und Ressourcenverwaltungskonsole installiert ist, wird diese Konsole während der Aufrüstung entfernt.
- Bei der Aufrüstung des DRA-Servers von DRA 9.x werden verwaltete Mandanten aus DRA entfernt. Wenn Sie diese Mandanten mit Azure weiterhin verwenden möchten, müssen Sie die Mandanten nach der Aufrüstung hinzufügen. Informationen zum Hinzufügen von Mandanten finden Sie in "Creating an Azure Application and Adding an Azure Tenant" (Erstellen einer Azure-Anwendung und Hinzufügen eines Azure-Mandanten) im *DRA Administrator Guide* (DRA-Administratorhandbuch).
- Weil Exchange 2010 in DRA 10 nicht unterstützt wird, wird Exchange bei der Aufrüstung von DRA 9.x deaktiviert. Um nach der Aufrüstung weiterhin Exchange-Vorgänge auszuführen, deaktivieren Sie die Option **Enable Exchange Policy** (Exchange-Richtlinie aktivieren) in der Delegierungs- und Konfigurationskonsole und aktivieren Sie die Option dann erneut. Beide Änderungen müssen "angewendet" werden, um die Richtlinie zurückzusetzen.

Informationen zu dieser Richtlinienkonfiguration finden Sie unter "Enabling Microsoft Exchange" (Aktivieren von Microsoft Exchange) im *DRA Administrator Guide* (DRA-Administratorhandbuch).

## <span id="page-37-0"></span>**Aufgaben vor der Aufrüstung**

Führen Sie vor dem Beginn einer Aufrüstungsinstallation die unten aufgeführten Voraufrüstungsschritte aus, um jeden Serversatz auf die Aufrüstung vorzubereiten.

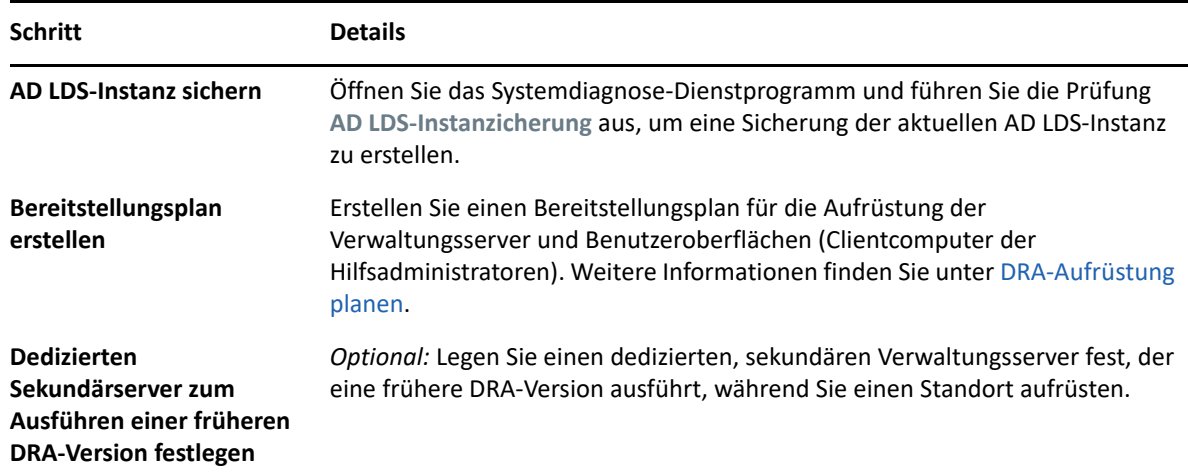

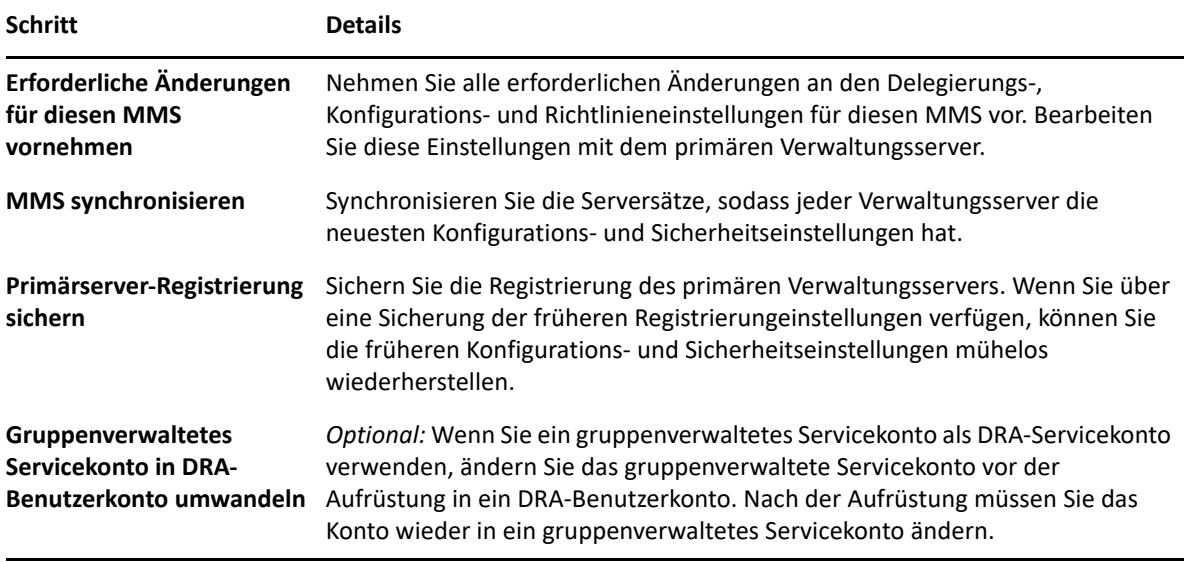

**HINWEIS:** Wenn Sie die AD LDS-Instanz wiederherstellen müssen, gehen Sie folgendermaßen vor:

- **1** Stoppen Sie die aktuelle AD LDS-Instanz unter "Computerverwaltung" > "Dienste". Sie trägt einen anderen Titel: NetIQDRASecureStoragexxxxx.
- **2** Ersetzen Sie die **aktuelle Datei** adamnts.dit wie unten angegeben durch die **Sicherungsdatei** adamnts.dit:
	- Speicherort der aktuellen Datei: %ProgramData%/NetIQ/DRA/<DRA-Instanzname>/ data/
	- Speicherort der Sicherungsdatei: %ProgramData%/NetIQ/ADLDS/
- **3** Starten Sie die AD LDS-Instanz neu.

#### **Relevante Themen für vor der Aufrüstung:**

- ["Dedizierten lokalen Verwaltungsserver zum Ausführen einer früheren DRA-Version festlegen",](#page-38-0)  [auf Seite 41](#page-38-0)
- ["Serversatz mit früherer DRA-Version synchronisieren", auf Seite 42](#page-39-0)
- ["Registrierung des Verwaltungsservers sichern", auf Seite 43](#page-40-0)

### <span id="page-38-0"></span>**Dedizierten lokalen Verwaltungsserver zum Ausführen einer früheren DRA-Version festlegen**

Wenn Sie einen oder mehrere dedizierte sekundäre Verwaltungsserver festlegen, die während der Aufrüstung eine frühere DRA-Version lokal am jeweiligen Standort ausführen, können Sie Ausfallzeiten und kostenaufwändige Verbindungen zu Remote-Standorten minimieren. Dieser

Schritt ist optional und ermöglicht Hilfsadministratoren, während des gesamten Aufrüstungsprozesses mit einer früheren DRA-Version zu arbeiten, bis Sie die Bereitstellung fertiggestellt haben.

Erwägen Sie die Verwendung dieser Option, wenn eine oder mehrere der folgenden Aufrüstungsanforderungen auf Ihre Umgebung zutreffen:

- Ausfallzeit müssen verhindert oder minimiert werden.
- Sie müssen eine große Anzahl Hilfsadministratoren unterstützen und können nicht alle Clientcomputer gleichzeitig aufrüsten.
- Sie möchten nach dem Aufrüsten des primären Verwaltungsservers weiterhin den Zugriff auf eine frühere DRA-Version unterstützen.
- Ihre Umgebung enthält einen MMS, der mehrere Standorte umfasst.

Sie können einen neuen sekundären Verwaltungsserver installieren oder einen vorhandenen Sekundärserver verwenden, der eine frühere DRA-Version ausführt. Wenn Sie beabsichtigen, diesen Server aufzurüsten, sollten Sie diesen Server als letztes aufrüsten. Deinstallieren Sie andernfalls DRA komplett von diesem Server, nachdem Sie die Aufrüstung abgeschlossen haben.

### **Neuen Sekundärserver einrichten**

Die Installation eines neuen Sekundärservers vor Ort kann dazu beitragen, kostenaufwändige Verbindungen zu Remotestandorten zu vermeiden, und gewährleistet, dass die Hilfsadministratoren mit der früheren DRA-Version ohne Unterbrechung weiterarbeiten können. Wenn die Umgebung einen MMS enthält, der mehrere Standorte umfasst, sollten Sie diese Option in Betracht ziehen. Wenn Ihr MMS beispielsweise einen primären Verwaltungsserver am Standort London und einen sekundären Verwaltungsserver am Standort Tokio umfasst, erwägen Sie die Installation eines Sekundärservers am Standort London, den Sie zum entsprechenden MMS hinzufügen. Die Hilfsadministratoren am Standort London können dann diesen zusätzlichen Server verwenden und so bis zum Fertigstellen der Aufrüstung mit einer früheren DRA-Version arbeiten.

### **Vorhandenen Sekundärserver verwenden**

Sie können auch einen vorhandenen sekundären Verwaltungsserver als dedizierten Server für eine frühere DRA-Version verwenden. Wenn Sie beabsichtigen, einen sekundären Verwaltungsserver an einem bestimmten Standort nicht aufzurüsten, sollten Sie diese Option in Betracht ziehen. Wenn Sie keinen vorhandenen Sekundärserver als dedizierten Server festlegen können, erwägen Sie zu diesem Zweck die Installation eines neuen Verwaltungsservers. Wenn Sie einen oder mehrere Sekundärserver als dedizierten Server zum Ausführen einer früheren DRA-Version festlegen, können die Hilfsadministratoren bis zum Fertigstellen der Aufrüstung ohne Unterbrechung mit einer früheren DRA-Version weiterarbeiten. Diese Option eignet sich am besten in größeren Umgebungen, die ein zentralisiertes Verwaltungsmodell verwenden.

### <span id="page-39-0"></span>**Serversatz mit früherer DRA-Version synchronisieren**

Bevor Sie die Registrierung der früheren DRA-Version sichern oder den Aufrüstungsprozess starten, stellen Sie sicher, dass Sie die Serversätze synchronisiert haben, damit jeder Verwaltungsserver über die neuesten Konfigurations- und Sicherheitseinstellungen verfügt.

**HINWEIS:** Stellen Sie sicher, dass Sie alle erforderlichen Änderungen an den Delegierungs-, Konfigurations- und Richtlinieneinstellungen für diesen MMS vorgenommen haben. Bearbeiten Sie diese Einstellungen mit dem primären Verwaltungsserver. Nachdem Sie den primären Verwaltungsserver aufgerüstet haben, können Sie keine Delegierungs-, Konfigurations- oder Richtlinieneinstellungen mit Verwaltungsservern synchronisieren, die eine frühere DRA-Version ausführen.

So synchronisieren Sie einen vorhandenen Serversatz:

- **1** Melden Sie sich mit dem integrierten Admin-Konto beim primären Verwaltungsserver an.
- **2** Öffnen Sie die Delegierungs- und Konfigurationskonsole und erweitern Sie **Configuration Management** (Konfigurationsmanagement).
- **3** Klicken Sie auf **Administration Servers** (Verwaltungsserver).
- **4** Wählen Sie im rechten Bereich den entsprechenden primären Verwaltungsserver für diesen Serversatz aus.
- **5** Klicken Sie auf **Properties** (Eigenschaften).
- **6** Klicken Sie auf der Registerkarte für den Synchronisierungszeitplan auf **Refresh Now** (Jetzt aktualisieren).
- **7** Überprüfen Sie den erfolgreichen Abschluss der Synchronisierung und überprüfen Sie, ob alle sekundären Verwaltungsserver verfügbar sind.

### <span id="page-40-0"></span>**Registrierung des Verwaltungsservers sichern**

Wenn Sie eine Sicherung der Registrierung des Verwaltungsservers erstellen, können Sie frühere Konfigurationen wiederherstellen. Wenn Sie beispielsweise die aktuelle DRA-Version vollständig deinstallieren müssen und zur vorigen DRA-Version zurückkehren, können Sie mithilfe einer Sicherung der früheren Registrierungseinstellungen Ihre vorigen Konfigurations- und Sicherheitseinstellungen einfach wiederherstellen.

Gehen Sie jedoch mit Bedacht vor, wenn Sie die Registrierung bearbeiten. Fehler in der Registrierung können dazu führen, dass der Verwaltungsserver nicht wie erwartet funktioniert. Wenn während des Aufrüstungsprozesses ein Fehler auftritt, können Sie mithilfe der Sicherung der Registrierungseinstellungen die Registrierung wiederherstellen. Weitere Informationen finden Sie in der *Registrierungseditor-Hilfe*.

**WICHTIG:** Die DRA-Serverversion, der Name des Windows-Betriebssystems und die Konfiguration der verwalteten Domäne müssen beim Wiederherstellen der Registrierung identisch sein.

**WICHTIG:** Sichern Sie vor dem Aufrüsten das Windows-Betriebssystem des Computers, der als Host für DRA fungiert, oder erstellen Sie ein VM-Snapshot-Image der Maschine.

So sichern Sie die Registrierung des Verwaltungsservers:

**1** Führen Sie regedit.exe aus.

- **2** Klicken Sie mit der rechten Maustaste auf den Knoten HKEY\_LOCAL\_MACHINE\SOFTWARE\Wow6432Node\Mission Critical Software\OnePoint und wählen Sie **Exportieren** aus.
- **3** Geben Sie den Namen und den Speicherort der Datei zum Speichern des Registrierungsschlüssels an und klicken Sie auf **Speichern**.

## <span id="page-41-0"></span>**DRA-Verwaltungsserver aufrüsten**

Die folgende Checkliste leitet Sie durch den gesamten Aufrüstungsprozess. Rüsten Sie jeden Serversatz in Ihrer Umgebung gemäß diesem Prozess auf. Sofern noch nicht erfolgt, erstellen Sie mit dem Systemdiagnose-Dienstprogramm eine Sicherung der aktuellen AD-LDS-Instanz.

**WARNUNG:** Rüsten Sie die sekundären Verwaltungsserver erst auf, wenn Sie den primären Verwaltungsserver für dieses MMS aufgerüstet haben.

Sie können diesen Aufrüstungsprozess über mehrere Phasen verteilen und die einzelnen MMS nacheinander aufrüsten. Dieser Aufrüstungsprozess ermöglicht Ihnen außerdem das vorübergehende gleichzeitige Einschließen von Sekundärservern, die eine frühere DRA-Version ausführen, und von Sekundärservern, die die aktuelle DRA-Version ausführen, in den gleichen MMS. DRA unterstützt die Synchronisierung zwischen Verwaltungsservern, die eine frühere DRA-Version ausführen, und Servern, die die aktuelle DRA-Version ausführen. Beachten Sie jedoch, dass das gemeinsame Ausführen einer früheren DRA-Version und der aktuellen DRA-Version auf dem gleichen Verwaltungsserver oder Clientcomputer nicht unterstützt wird.

**WICHTIG:** Die DRA-Aufrüstungsinstallation nimmt die folgenden Änderungen vor, wenn der DRA-Server von DRA 9.x auf DRA 10.x aufgerüstet wird:

- Die Benutzerkonfigurationen für UCH und den Workflowautomatisierungsserver werden von der Webkonsole zur Delegierungs- und Konfigurationskonsole verschoben.
- Die alte Webkomponente wird vom Server entfernt.
- Verwaltete Mandanten werden entfernt.

Informationen zum Hinzufügen von Mandanten finden Sie unter "Managing Tenants" (Mandanten verwalten) im *DRA Administrator Guide* (DRA-Administratorhandbuch).

- Wenn Sie die Konto- und Ressourcenverwaltungskonsole in einer früheren Version installiert haben und auf DRA 10.x aufrüsten, wird die Konto- und Ressourcenverwaltungskonsole entfernt.
- Während einer MMS-Aufrüstung wird zuerst der Primärserver aufgerüstet und anschließend die Sekundärserver. Zur erfolgreichen Reproduktion der temporären Gruppenzuweisungen auf dem Sekundärserver führen Sie den **Multi-Master-Synchronisierungszeitplan** manuell aus oder warten Sie auf die geplante Ausführung.

 Weil Exchange 2010 in DRA 10 nicht unterstützt wird, wird Exchange bei der Aufrüstung von DRA 9.x deaktiviert. Um nach der Aufrüstung weiterhin Exchange-Vorgänge auszuführen, deaktivieren Sie die Option **Enable Exchange Policy** (Exchange-Richtlinie aktivieren) in der Delegierungs- und Konfigurationskonsole und aktivieren Sie die Option dann erneut. Beide Änderungen müssen "angewendet" werden, um die Richtlinie zurückzusetzen.

Informationen zu dieser Richtlinienkonfiguration finden Sie unter *Enabling Microsoft Exchange* (Aktivieren von Microsoft Exchange).

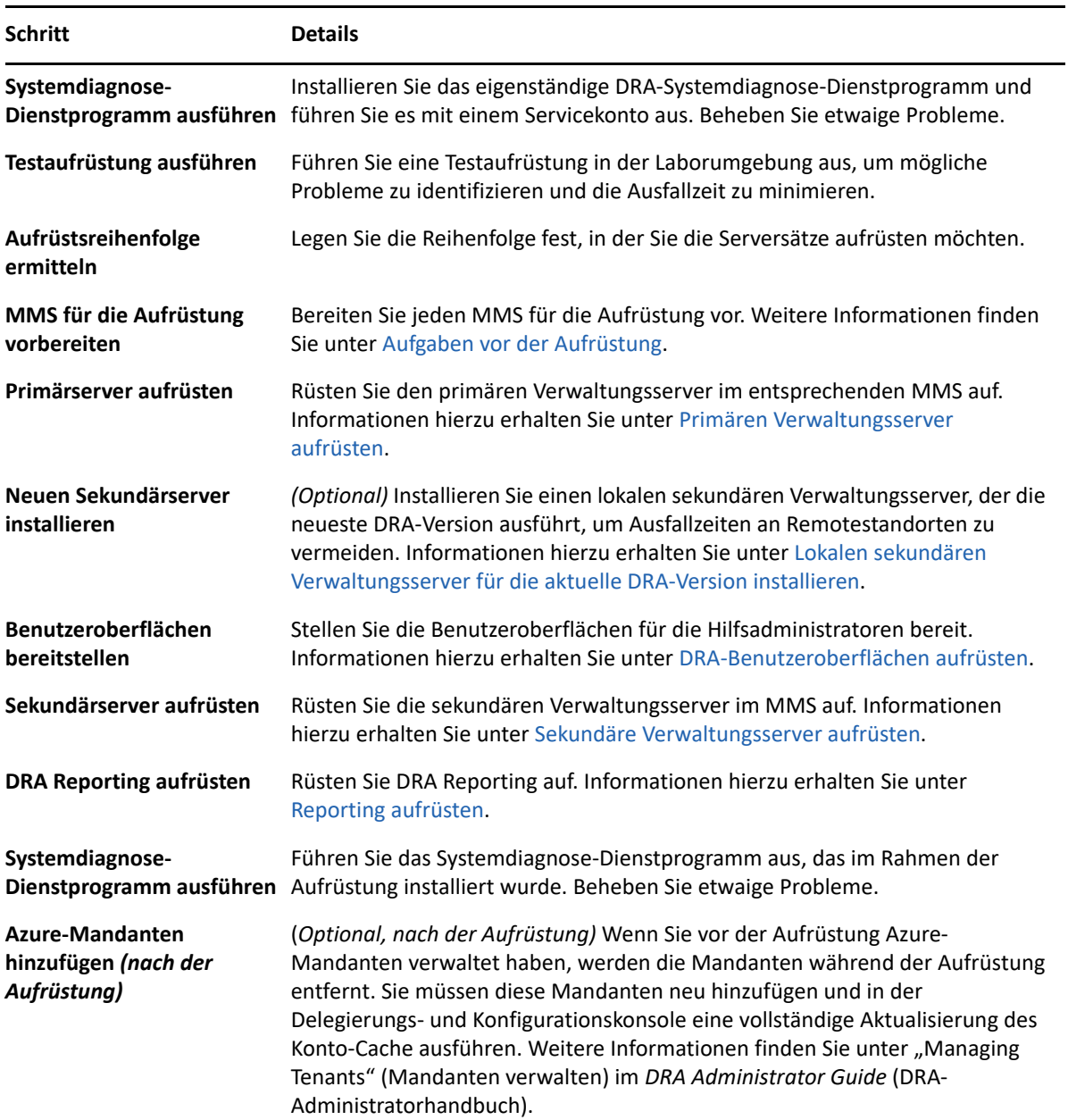

#### **Themen zur Serveraufrüstung:**

- ["Primären Verwaltungsserver aufrüsten", auf Seite 46](#page-43-0)
- ["Lokalen sekundären Verwaltungsserver für die aktuelle DRA-Version installieren", auf Seite 46](#page-43-1)
- ["DRA-Benutzeroberflächen aufrüsten", auf Seite 47](#page-44-0)
- \* ["Sekundäre Verwaltungsserver aufrüsten", auf Seite 47](#page-44-1)

### <span id="page-43-0"></span>**Primären Verwaltungsserver aufrüsten**

Nachdem Sie den MMS erfolgreich vorbereitet haben, rüsten Sie den primären Verwaltungsserver auf. Rüsten Sie keine Benutzeroberflächen auf den Clientcomputern auf, solange die Aufrüstung des primären Verwaltungsservers noch nicht abgeschlossen ist. Weitere Informationen finden Sie in [DRA-Benutzeroberflächen aufrüsten](#page-44-0).

**HINWEIS:** Weitere Informationen zu Erwägungen und Anweisungen für die Aufrüstung finden Sie in den *Directory Resource Administrator Release Notes* (Versionshinweise zu Directory Resource Administrator).

Informieren Sie vor dem Beginn der Aufrüstung die Hilfsadministratoren über den geplanten Start des Prozesses. Wenn Sie einen dedizierten sekundären Verwaltungsserver zum Ausführen einer früheren DRA-Version festgelegt haben, identifizieren Sie außerdem diesen Server, damit die Hilfsadministratoren während der Aufrüstung mit der früheren DRA-Version weiterarbeiten können.

**HINWEIS:** Nachdem Sie den primären Verwaltungsserver aufgerüstet haben, können Sie keine Delegierungs-, Konfigurations- oder Richtlinieneinstellungen von diesem Server mit sekundären Verwaltungsservern synchronisieren, die eine frühere DRA-Version ausführen.

### <span id="page-43-1"></span>**Lokalen sekundären Verwaltungsserver für die aktuelle DRA-Version installieren**

Durch das Installieren eines neuen sekundären Verwaltungsservers zum Ausführen der aktuellen DRA-Version am lokalen Standort können Sie kostenaufwändige Verbindungen zu Remotestandorten minimieren, Ausfallzeiten reduzieren und eine schnellere Bereitstellung der Benutzeroberflächen ermöglichen. Dieser Schritt ist optional und ermöglicht Hilfsadministratoren, während des gesamten Aufrüstungsprozesses sowohl mit der aktuellen DRA-Version als auch mit einer früheren DRA-Version zu arbeiten, bis Sie die Bereitstellung fertiggestellt haben.

Erwägen Sie die Verwendung dieser Option, wenn eine oder mehrere der folgenden Aufrüstungsanforderungen auf Ihre Umgebung zutreffen:

- Ausfallzeit müssen verhindert oder minimiert werden.
- Sie müssen eine große Anzahl Hilfsadministratoren unterstützen und können nicht alle Clientcomputer gleichzeitig aufrüsten.
- Sie möchten nach dem Aufrüsten des primären Verwaltungsservers weiterhin den Zugriff auf eine frühere DRA-Version unterstützen.
- Ihre Umgebung enthält einen MMS, der mehrere Standorte umfasst.

Wenn Ihr MMS beispielsweise einen primären Verwaltungsserver am Standort London und einen sekundären Verwaltungsserver am Standort Tokio umfasst, erwägen Sie die Installation eines Sekundärservers am Standort Tokio, den Sie zum entsprechenden MMS hinzufügen. Dieser zusätzliche Server ermöglicht einen besseren Ausgleich der täglichen Verwaltungsarbeitslast am Standort Tokio. Außerdem können Hilfsadministratoren beider Standorte bis zum Fertigstellen der Aufrüstung wahlweise mit einer früheren DRA-Version oder mit der aktuellen DRA-Version arbeiten. Des Weiteren sind die Hilfsadministratoren nicht mit Ausfallzeiten konfrontiert, weil Sie die Benutzeroberflächen mit der aktuellen DRA-Version sofort bereitstellen können. Weitere Informationen zum Aufrüstung der Benutzeroberflächen finden Sie in [DRA-Benutzeroberflächen](#page-44-0)  [aufrüsten.](#page-44-0)

### <span id="page-44-0"></span>**DRA-Benutzeroberflächen aufrüsten**

Typischerweise sollten Sie die Benutzeroberflächen mit der aktuellen DRA-Version bereitstellen, nachdem Sie den primären Verwaltungsserver und einen sekundären Verwaltungsserver aufgerüstet haben. Rüsten Sie jedoch zuerst die Clientcomputer der Hilfsadministratoren auf, die den primären Verwaltungsserver verwenden müssen, indem Sie die Delegierungs- und Konfigurationskonsole installieren. Weitere Informationen finden Sie in [DRA-Aufrüstung planen.](#page-36-1)

Wenn Sie oft Stapelverarbeitungen über die Befehlszeilenschnittstelle, den ADSI-Anbieter oder PowerShell ausführen oder oft Berichte generieren, erwägen Sie die Installation dieser Benutzeroberflächen auf einem dedizierten sekundären Verwaltungsserver, um einen angemessenen Lastausgleich im MMS zu gewährleisten.

Sie können die DRA-Benutzeroberflächen von den Hilfsadministratoren installieren lassen oder diese Benutzeroberflächen über eine Gruppenrichtlinie bereitstellen. Sie können außerdem die Webkonsole schnell und einfach für mehrere Hilfsadministratoren bereitstellen.

**HINWEIS:** Es ist nicht möglich, mehrere Versionen von DRA-Komponenten nebeneinander auf dem gleichen DRA-Server auszuführen. Wenn Sie beabsichtigen, die Clientcomputer der Hilfsadministratoren in mehreren Phasen aufzurüsten, erwägen Sie die Bereitstellung der Webkonsole, um den sofortigen Zugriff auf einen Verwaltungsserver mit der aktuellen DRA-Version zu ermöglichen.

### <span id="page-44-1"></span>**Sekundäre Verwaltungsserver aufrüsten**

Beim Aufrüsten von sekundären Verwaltungsservern können Sie jeden Server je nach Bedarf und Verwaltungsanforderungen aufrüsten. Berücksichtigen Sie dabei auch, wie Sie die Aufrüstung und Bereitstellung der DRA-Benutzeroberflächen geplant haben. Weitere Informationen finden Sie unter [DRA-Benutzeroberflächen aufrüsten](#page-44-0).

Ein typischer Aufrüstungspfad kann beispielsweise die folgenden Schritte umfassen:

- **1** Rüsten Sie einen sekundären Verwaltungsserver auf.
- **2** Weisen Sie die Hilfsadministratoren, die diesen Server verwenden, an, die geeigneten Benutzeroberflächen zu installieren, zum Beispiel die Webkonsole.
- **3** Wiederholen Sie die oben genannten Schritte 1 und 2, bis das gesamte MMS aufgerüstet ist.

Informieren Sie vor dem Beginn der Aufrüstung die Hilfsadministratoren über den geplanten Start des Prozesses. Wenn Sie einen dedizierten sekundären Verwaltungsserver zum Ausführen einer früheren DRA-Version festgelegt haben, identifizieren Sie außerdem diesen Server, damit die Hilfsadministratoren während der Aufrüstung mit der früheren DRA-Version weiterarbeiten können. Nachdem Sie den Aufrüstungsprozess für dieses MMS fertiggestellt haben und alle Clientcomputer der Hilfsadministratoren aufgerüstete Benutzeroberflächen ausführen, versetzen Sie alle verbleibenden Server mit früheren DRA-Versionen in den Offlinezustand.

# <span id="page-45-0"></span>**Reporting aufrüsten**

Bevor Sie die DRA-Berichterstellung aufrüsten, stellen Sie sicher, dass Ihre Umgebung die Mindestanforderungen für NRC 3.2 erfüllt. Weitere Informationen zu den Installationsanforderungen und Überlegungen zur Aufrüstung finden Sie im *NetIQ Reporting Center Reporting Guide* (NetIQ Reporting Center-Berichterstellungshandbuch).

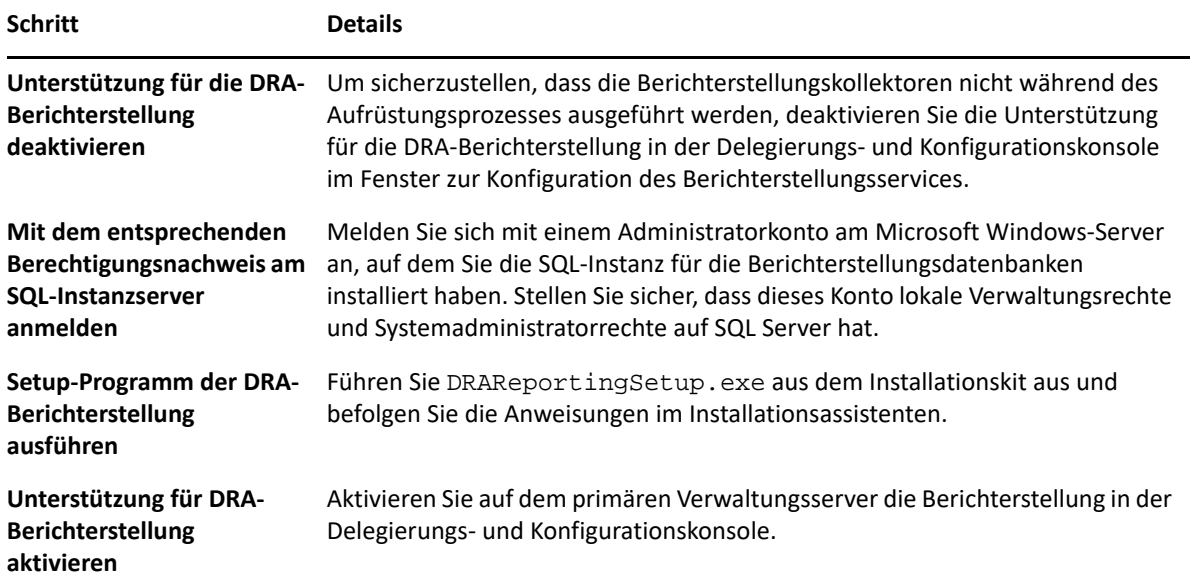

Wenn Ihre Umgebung die SSRS-Integration verwendet, müssen Sie die Berichte erneut bereitstellen. Weitere Informationen über die erneute Bereitstellung von Berichten finden Sie im *[Reporting Center](https://www.netiq.com/documentation/directory-and-resource-administrator-10/pdfdoc/ReportingCenterGuide/ReportingCenterGuide.pdf)  [Guide](https://www.netiq.com/documentation/directory-and-resource-administrator-10/pdfdoc/ReportingCenterGuide/ReportingCenterGuide.pdf)* (Reporting Center-Handbuch) auf der Dokumentations-Website.

# <span id="page-46-0"></span>III III**Produktkonfiguration**

Dieses Kapitel beschreibt die erforderlichen Konfigurationsschritte und -prozeduren für die Erstinstallation von Directory and Resource Administrator.

<span id="page-48-0"></span>6 <sup>6</sup>**Konfigurationscheckliste**

Verwenden Sie die folgende Checkliste zur Konfiguration von DRA für die erstmalige Verwendung.

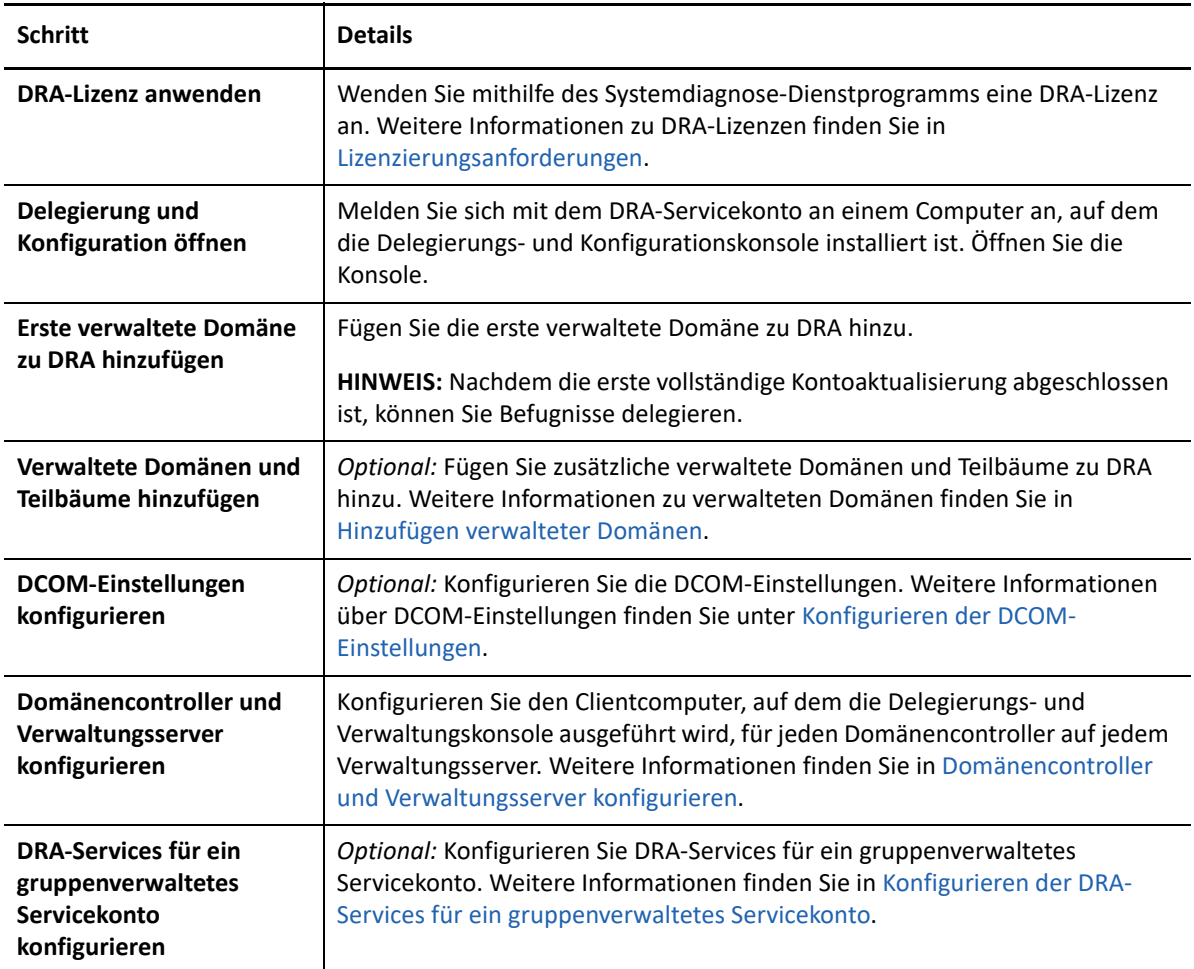

# <span id="page-50-0"></span><sup>7</sup> **Installieren oder Aufrüsten von Lizenzen**

7

Für DRA ist eine Lizenzschlüsseldatei erforderlich. Diese Datei enthält Ihre Lizenzinformationen und wird auf dem Verwaltungsserver installiert. Nachdem Sie den Verwaltungsserver installiert haben, können Sie mit dem Systemdiagnose-Dienstprogramm Ihre gekaufte Lizenz installieren. Im Installationspaket ist außerdem ein Probelizenzschlüssel (TrialLicense.lic) enthalten, mit dem Sie 30 Tage lang eine unbegrenzte Anzahl an Benutzerkonten und Postfächern verwalten können.

Um eine vorhandene Lizenz oder Probelizenz aufzurüsten, öffnen Sie die Delegierungs- und Konfigurationskonsole und wechseln Sie zu **Configuration Management** (Konfigurationsmanagement) > **Update License** (Lizenz aktualisieren). Wenn Sie Ihre Lizenz aufrüsten, rüsten Sie die Lizenzdatei auf jedem Verwaltungsserver auf.

8

# <span id="page-52-1"></span><span id="page-52-0"></span><sup>8</sup>**Hinzufügen verwalteter Domänen**

Sie können verwaltete Domänen, Server oder Arbeitsstationen hinzufügen, nachdem Sie den Verwaltungsserver installiert haben. Zum Hinzufügen der ersten verwalteten Domäne müssen Sie sich mit dem DRA-Servicekonto an einem Computer anmelden, auf dem die Delegierungs- und Konfigurationskonsole installiert ist. Sie benötigen außerdem Verwaltungsrechte innerhalb der Domäne, beispielsweise die Rechte, die der Domänenadministratorgruppe erteilt sind. Um nach dem Installieren der ersten verwalteten Domäne weitere verwaltete Domänen und Computer hinzuzufügen, müssen Sie über die entsprechenden Befugnisse verfügen, beispielsweise über die in der Rolle zum Konfigurieren von Servern und Domänen enthaltenen Befugnisse.

**HINWEIS:** Nachdem Sie das Hinzufügen von verwalteten Domänen abgeschlossen haben, stellen Sie sicher, dass die Zeitpläne für die Cache-Aktualisierung der Konten für diese Domänen richtig festgelegt sind. Weitere Informationen zum Ändern des Zeitplans für die Aktualisierung des Konto-Cache finden Sie in "Configuring Caching" (Konfigurieren des Caching) im DRA Administrator Guide (DRA-Administratorhandbuch).

9

# <span id="page-54-0"></span><sup>9</sup>**Hinzufügen verwalteter Teilbäume**

Sie können verwaltete oder fehlende Teilbäume von spezifischen Microsoft Windows-Domänen hinzufügen, nachdem Sie den Verwaltungsserver installiert haben. Diese Funktionen werden in der Delegierungs- und Konfigurationskonsole über den Knoten **Configuration Management** (Konfigurationsmanagement) > **Managed Domains** (Verwaltete Domänen) ausgeführt. Um nach dem Installieren des Verwaltungsservers verwaltete Teilbäume hinzuzufügen, müssen Sie über die entsprechenden Befugnisse verfügen, beispielsweise über die in der Rolle zum Konfigurieren von Servern und Domänen enthaltenen Befugnisse. Um sicherzustellen, dass das angegebene Zugriffskonto über Berechtigungen zum Verwalten dieses Teilbaums und zum Ausführen inkrementeller Cache-Aktualisierungen für die Konten verfügt, überprüfen und delegieren Sie mit dem Dienstprogramm für gelöschte Objekte die entsprechenden Berechtigungen.

Weitere Informationen zum Verwenden dieses Dienstprogramms finden Sie unter "Deleted Objects Utility" (Dienstprogramm "Gelöschte Objekte") im *DRA Administrator Guide* (DRA-Administrationshandbuch).

Weitere·Informationen·über·das·Einrichten·des·Zugriffskontos·finden·Sie·unter·? "Specifying·Domain·Access·Accounts? "·(Festlegen von Domänenzugriffskonten)·im·? *DRA Administrator·Guide?*·(DRA-Administrationshandbuch).

**HINWEIS:** Nachdem Sie das Hinzufügen von verwalteten Teilbäumen abgeschlossen haben, stellen Sie sicher, dass die Zeitpläne für die Aktualisierung des Konten-Cache für die entsprechenden Domänen richtig festgelegt sind. Weitere Informationen zum Ändern des Zeitplans für die Aktualisierung des Konto-Cache finden Sie in "Configuring Caching" (Konfigurieren des Caching) im *DRA Administrator Guide* (DRA-Administratorhandbuch).

<span id="page-56-1"></span><span id="page-56-0"></span><sup>10</sup>**Konfigurieren der DCOM-Einstellungen**

Konfigurieren Sie die DCOM-Einstellungen auf dem primären Verwaltungsserver, wenn Sie nicht zugelassen haben, dass das Setup-Programm DCOM für Sie konfiguriert.

Wenn Sie während des DRA-Installationsprozesses ausgewählt haben, dass Distributed COM nicht konfiguriert werden soll, sollten Sie die Mitgliedschaft der Distributed COM-Benutzergruppe so aktualisieren, dass alle Benutzerkonten, die DRA verwenden, enthalten sind. Diese Mitgliedschaft sollte das DRA-Servicekonto, alle Hilfsadministratoren und das Konto enthalten, das zur Verwaltung der DRA-REST-, DRA-Host- und DRA-Verwaltungsservices verwendet wird.

#### **So konfigurieren Sie die Distributed COM-Benutzergruppe:**

- **1** Melden Sie sich als DRA-Administrator an einem DRA-Verwaltungscomputer an.
- **2** Starten Sie die Delegierungs- und Konfigurationskonsole. Wenn die Konsole nicht automatisch eine Verbindung zum Verwaltungsserver herstellt, stellen Sie die Verbindung manuell her.

**HINWEIS:** Sie können unter Umständen keine Verbindung zum Verwaltungsserver herstellen, wenn die Distributed COM-Benutzergruppe keine Hilfsadministratorkonten enthält. Konfigurieren Sie in diesem Fall die Distributed COM-Benutzergruppe mit dem Snapin für Active Directory-Benutzer und -Computer. Weitere Informationen über die Verwendung des Snapins für Active Directory-Benutzer und -Computer finden Sie auf der Microsoft-Website.

- **3** Erweitern Sie im linken Bereich **Account and Resource Management** (Konto- und Ressourcenverwaltung).
- **4** Erweitern Sie **All My Managed Objects** (Alle meine verwalteten Objekte).
- **5** Erweitern Sie den Domänenknoten für jede Domäne, für die Sie über einen Domänencontroller verfügen.
- **6** Klicken Sie auf den Container **Vordefiniert**.
- **7** Suchen Sie die Distributed COM-Benutzergruppe.
- **8** Klicken Sie in der Suchergebnisliste auf die Gruppe **Distributed COM-Benutzer**.
- **9** Klicken Sie im unteren Bereich auf **Mitglieder** und dann auf **Mitglieder hinzufügen**.
- **10** Fügen Sie Benutzer und Gruppen hinzu, die DRA verwenden werden. Stellen Sie sicher, dass Sie das DRA-Servicekonto zu dieser Gruppe hinzufügen.
- **11** Klicken Sie auf **OK**.

10

# <span id="page-58-1"></span><span id="page-58-0"></span>11 Domänencontroller und<br>Verwaltungsserver konfig **Verwaltungsserver konfigurieren**

Nachdem Sie den Clientcomputer konfiguriert haben, auf der die Delegierungs- und Verwaltungskonsole ausgeführt wird, konfigurieren Sie jeden Domänencontroller und jeden Verwaltungsserver.

#### **So konfigurieren Sie den Domänencontroller und den Verwaltungsserver:**

- **1** Wechseln Sie vom Startmenü zu **Systemsteuerung**> **System und Sicherheit**.
- **2** Öffnen Sie die Verwaltungstools und dann die Komponentendienste.
- **3** Erweitern Sie **Komponentendienste** > **Computer** > **Arbeitsplatz** > **DCOM-Konfiguration**.
- **4** Wählen Sie auf dem Verwaltungsserver **MCS OnePoint Administration Service** (MCS OnePoint-Verwaltungsdienst) aus.
- **5** Klicken Sie im Aktionsmenü auf **Eigenschaften**.
- 6 Wählen Sie auf der Registerkarte "Allgemein" im Bereich "Authentifizierungsebene" Paket aus.
- **7** Wählen Sie auf der Registerkarte "Sicherheit" im Bereich "Zugriffsberechtigungen" Anpassen aus und klicken Sie dann auf **Bearbeiten**.
- **8** Stellen Sie sicher, dass die Distributed COM-Benutzergruppe verfügbar ist. Wenn Sie nicht verfügbar ist, fügen Sie die Gruppe hinzu. Wenn die Gruppe "Jeder" verfügbar ist, entfernen Sie sie.
- **9** Stellen Sie sicher, dass die Distributed COM-Benutzergruppe Berechtigungen für den lokalen Zugriff und den Fernzugriff hat.
- 10 Wählen Sie auf der Registerkarte "Sicherheit" im Bereich "Start- und Aktivierungsberechtigungen" **Anpassen** aus und klicken Sie dann auf **Bearbeiten**.
- **11** Stellen Sie sicher, dass die Distributed COM-Benutzergruppe verfügbar ist. Wenn Sie nicht verfügbar ist, fügen Sie die Gruppe hinzu. Wenn die Gruppe "Jeder" verfügbar ist, entfernen Sie sie.
- **12** Stellen Sie sicher, dass die Distributed COM-Benutzergruppe über die folgenden Berechtigungen verfügt:
	- Lokaler Start
	- Remotestart
	- Lokale Aktivierung
	- Remoteaktivierung
- **13** Wenden Sie die Änderungen an.

# <span id="page-60-1"></span><span id="page-60-0"></span>12 Konfigurieren der DRA-Services für ein *gruppenverwaltetes Servicekonto* **gruppenverwaltetes Servicekonto**

Bei Bedarf können Sie ein gruppenverwaltetes Konto für die DRA-Services verwenden. Weitere Informationen zum Verwenden eines gruppenverwalteten Servicekontos finden Sie in der Microsoft-Referenz *[Group Managed Service Accounts Overview](https://docs.microsoft.com/en-us/windows-server/security/group-managed-service-accounts/group-managed-service-accounts-overview)* (Übersicht über gruppenverwalteten Servicekonten). Dieser Abschnitt beschreibt, wie DRA für ein gruppenverwaltetes Servicekonto konfiguriert wird, nachdem das Konto zuvor zu Active Directory hinzugefügt wurde.

**WICHTIG:** Verwenden Sie das gruppenverwaltete Servicekonto nicht als Servicekonto während der Installation von DRA.

So konfigurieren Sie den primären DRA-Verwaltungsserver für ein gruppenverwaltetes Servicekonto:

- **1** Fügen Sie das gruppenverwaltete Servicekonto als Mitglied zu den folgenden Gruppen hinzu:
	- Lokale Administratorengruppe auf dem DRA-Server
	- AD LDS-Gruppe in der DRA-verwalteten Domäne
- **2** Ändern Sie das Anmeldekonto in den Serviceeigenschaften aller unten aufgeführten Services in das gruppenverwaltete Servicekonto:
	- NetIQ Administration-Service
	- NetIQ DRA Audit Service (NetIQ DRA-Prüfungsservice)
	- NetIQ DRA Cache Service (NetIQ DRA-Cache-Service)
	- NetIQ DRA Core Service (NetIQ DRA-Kernservice)
	- NetIQ DRA Host Service (NetIQ DRA-Hostservice)
	- NetIQ DRA Log Archive (NetIQ DRA-Protokollarchiv)
	- NetIQ DRA Replication Service (NetIQ DRA-Reproduktionsservice)
	- NetIQ DRA Rest Service (NetIQ DRA-REST-Service)
	- NetIQ DRA Skype Service (NetIQ DRA-Skype-Service)
- **3** Starten Sie alle Services neu.

So konfigurieren Sie einen sekundären DRA-Verwaltungsserver für ein gruppenverwaltetes Servicekonto:

- **1** Installieren Sie den Sekundärserver.
- **2** Weisen Sie auf dem Primärserver die Rolle **Configure Servers and Domains** (Server und Domänen konfigurieren) der Aktivansicht **Administration Servers and Managed Domains** (Verwaltungsserver und verwaltete Domänen) für das Servicekonto des Sekundärservers zu.
- **3** Fügen Sie auf dem Primärserver einen neuen Sekundärserver hinzu und geben Sie das Servicekonto des Sekundärservers an.
- **4** Fügen Sie das gruppenverwaltete Servicekonto zur Gruppe der lokalen Administratoren auf dem sekundären DRA-Verwaltungsserver hinzu.
- **5** Ändern Sie auf dem Sekundärserver das Anmeldekonto für alle DRA-Services in das gruppenverwaltete Servicekonto und starten Sie dann die DRA-Services neu.